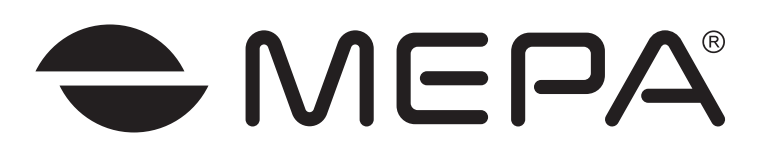

# Весы электронные

с программируемыми пределами взвешивания и дискретностью отсчета

# **ПВм**

**ПВм-3/30-П; ПВм-3/150-П; ПВм-3/300-П; ПВм-3/600-П**

# РУКОВОДСТВО ПО ЭКСПЛУАТАЦИИ

# ЭК 1121.00.00.000 РЭ

Редакция 9

Рег. № 50584-12

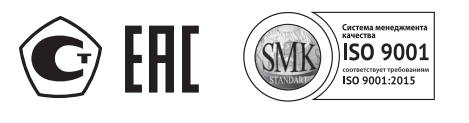

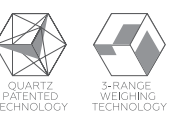

Редакция 9, 01.2019 г.

# **СОДЕРЖАНИЕ**

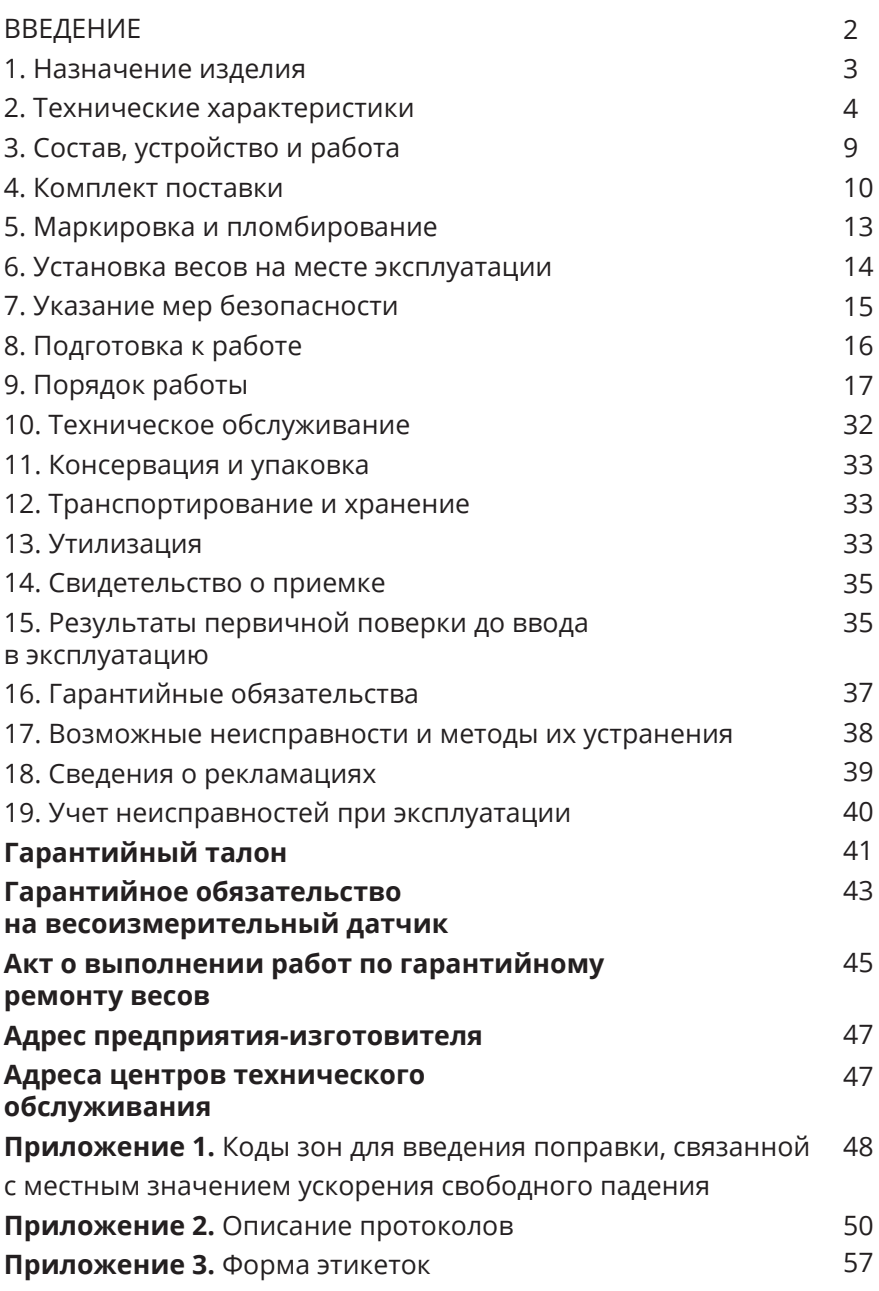

### **ВВЕДЕНИЕ**

### **Уважаемый покупатель!**

**Благодарим Вас за приобретение весов торговой марки МЕРА, изготовленных нашим предприятием!**

**Прежде чем приступить к эксплуатации рекомендуем внимательно изучить настоящий документ, и сохранить для дальнейших справок, гарантийного и технического обслуживания.**

**Отдельные изменения, вызванные совершенствованием конструкции весов и не требующие особых пояснений, могут быть не описаны в руководстве по эксплуатации до его переиздания.**

Настоящее руководство по эксплуатации (далее – руководство) предназначено для ознакомления с принципом работы, устройством и правилами эксплуатации весов электронных с программируемыми пределами взвешивания и дискретностью отсчета ПВм (далее – весы).

Руководство содержит сведения о назначении весов, их технических характеристиках, составе, работе, ремонте, обслуживании, поверке и указания мер безопасности.

При эксплуатации весов необходимо руководствоваться настоящим документом. Обслуживающий персонал должен изучить настоящее руководство по эксплуатации и знать правила безопасности, действующие на предприятии, эксплуатирующем весы.

# **1. НАЗНАЧЕНИЕ ИЗДЕЛИЯ**

Весы электронные с программируемыми пределами взвешивания и дискретностью отсчета ПВм предназначены для определения массы взвешиваемых грузов с автоматическим или полуавтоматическим управлением диапазоном взвешивания и ценой деления, а также для расчета количества однотипных взвешиваемых предметов.

Весы могут применяться в различных отраслях промышленности, в том числе на предприятиях связи, транспорта, торговли, общественного питания, сельского хозяйства при выполнении работ по расфасовке товаров в соответствии с 102-ФЗ «Об обеспечении единства измерений».

Весы выпускаются в модификациях, отличающихся диапазоном измерения и действительной ценой деления.

Обозначения модификаций:

**ПВм-3/30-П** — весы с весоизмерительной платформой и выносным индикатором со светодиодным цифровым дисплеем, тремя программируемыми пределами максимальной нагрузки **3, 15, 30 кг** и действительными ценами деления (дискретностями отсчета), с функцией расчета количества однотипных взвешиваемых предметов;

**ПВм-3/150-П** — весы с весоизмерительной платформой и выносным индикатором со светодиодным цифровым дисплеем, тремя программируемыми пределами максимальной нагрузки **30, 60, 150 кг** и действительными ценами деления (дискретностями отсчета), с функцией расчета количества однотипных взвешиваемых предметов;

**ПВм-3/300-П** — весы с весоизмерительной платформой и выносным индикатором со светодиодным цифровым дисплеем, тремя программируемыми пределами максимальной нагрузки **60, 150, 300 кг** и действительными ценами деления (дискретностями отсчета), с функцией расчета количества однотипных взвешиваемых предметов;

**ПВм-3/600-П** — весы с весоизмерительной платформой и выносным индикатором со светодиодным цифровым дисплеем, тремя программируемыми пределами максимальной нагрузки **150, 300, 600 кг** и действительными ценами деления (дискретностями отсчета), с функцией расчета количества однотипных взвешиваемых предметов.

Весы могут быть оснащены интерфейсом **RS-232, USB, Ethernet, Wi-Fi или Bluetooth** для связи с внешним электронным устройством (например, компьютеры, принтеры, электронные контрольно-регистрирующие кассовые машины), функцией введения поправки, связанной с местным значением ускорения свободного падения.

Весы оснащены встроенным источником постоянного тока и могут использоваться в условиях отсутствия или нестабильного напряжения в сети переменного тока.

Весы могут быть оснащены рядом других сервисных функций, связанных с обработкой результатов взвешивания:

- сравнения масс;
- управления внешним устройством при загрузке весов;
- суммирование массы отвесов;
- предварительной установки массы тары.

### **2. ТЕХНИЧЕСКИЕ ХАРАКТЕРИСТИКИ**

### **2.1. Диапазон взвешивания, кг:**

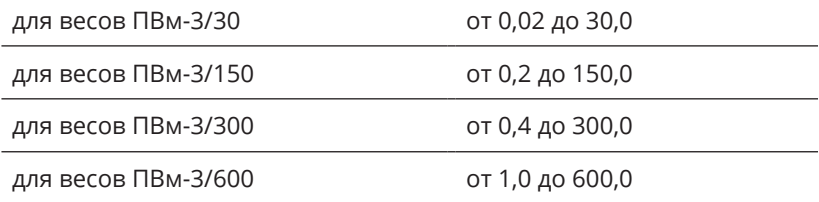

### **2.2. Max, Min, поверочное деление и действительная цена деления весов в зависимости от их модификации:**

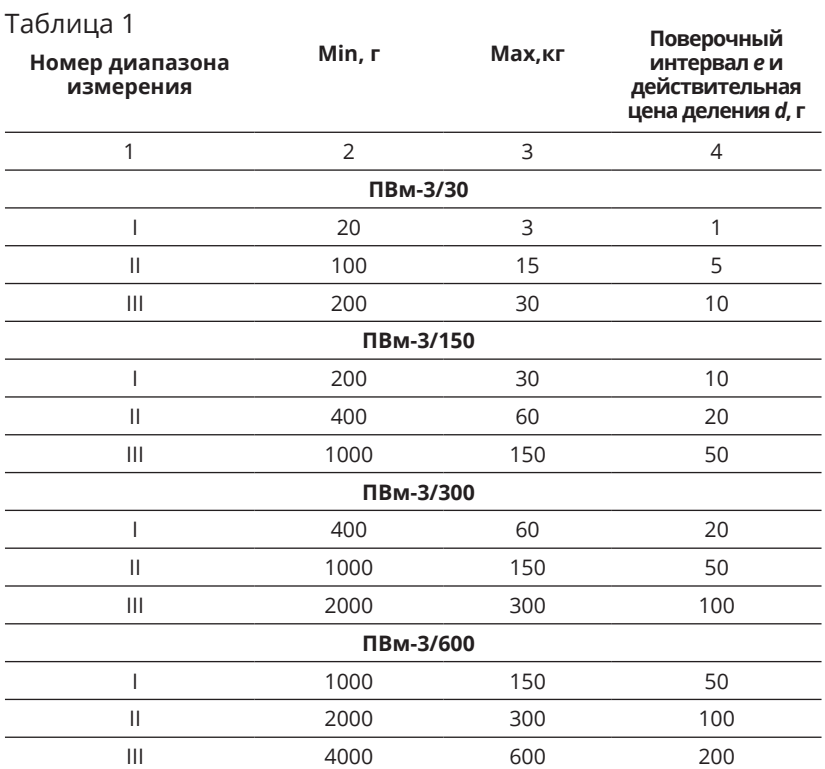

### **2.3. Пределы допускаемой погрешности**<sup>1</sup>**, г:**

### Таблица 2

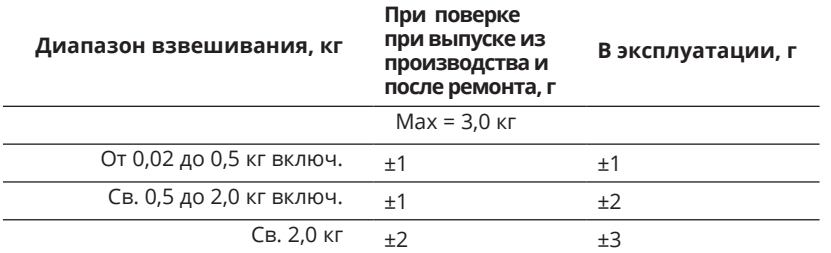

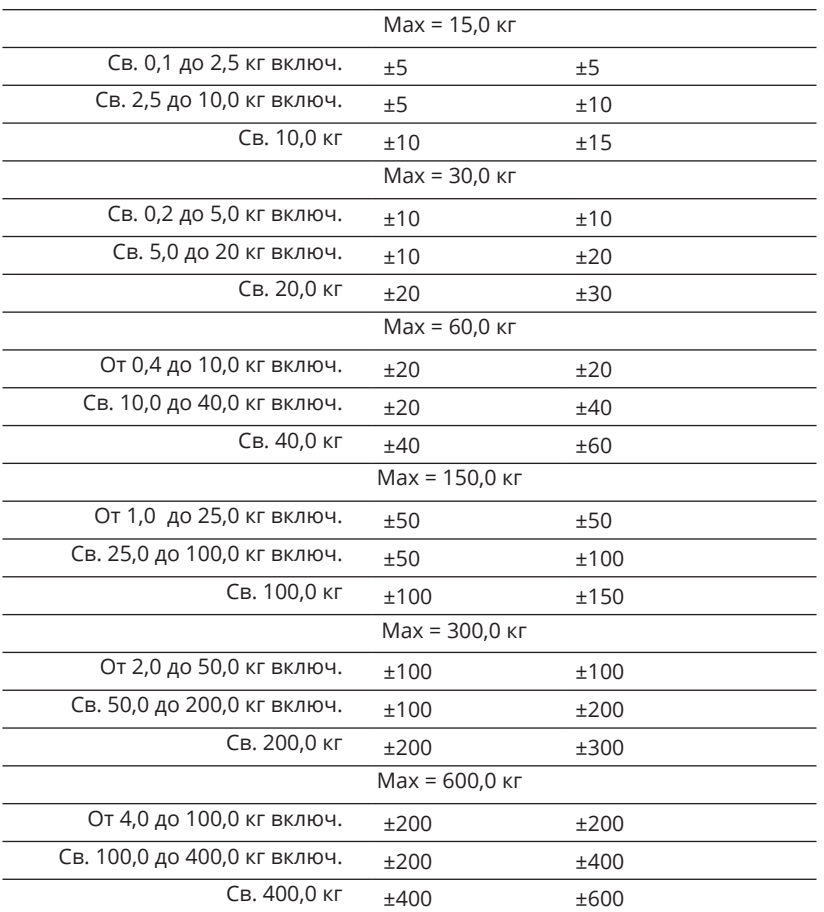

1 − Весы поверены на широте г. Углич

Значения пределов допускаемой погрешности применимы к значениям массы нетто при любом возможном значении массы тары, кроме предварительно заданной. В режиме автоматического изменения пределов взвешивания погрешность определяется с учетом достигнутого диапазона измерения.

### **2.4. Диапазон выборки массы тары, кг:**

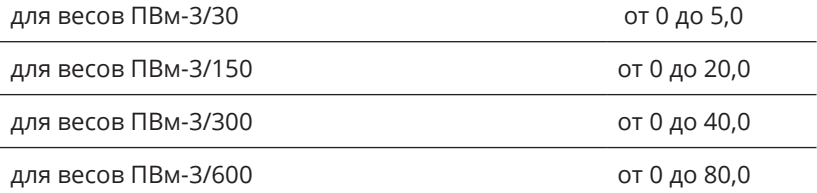

### **2.5. Реагирование весов, в зависимости от Max, г:**

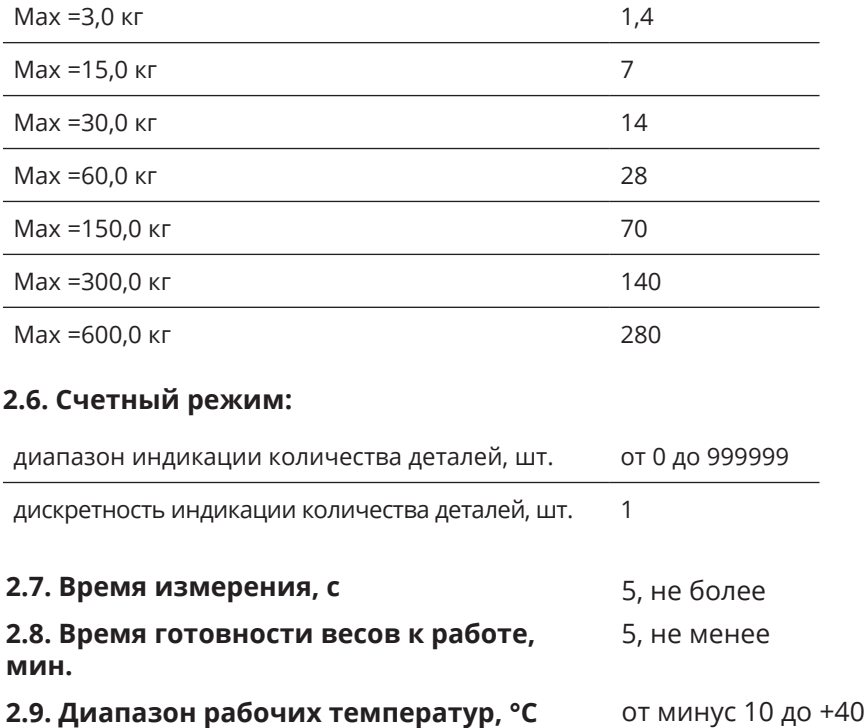

### **2.10. Параметры электрического питания:**

от сети переменного тока (через адаптер сетевого питания):

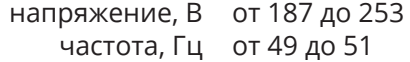

от встроенного источника постоянного тока:

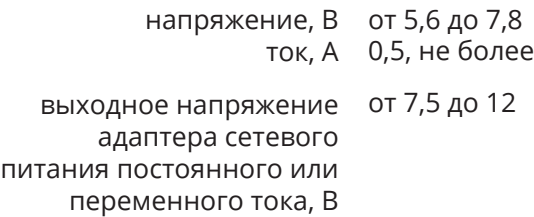

### **2.11. Габаритные размеры, мм, не более**

### **весоизмерительная платформа:**

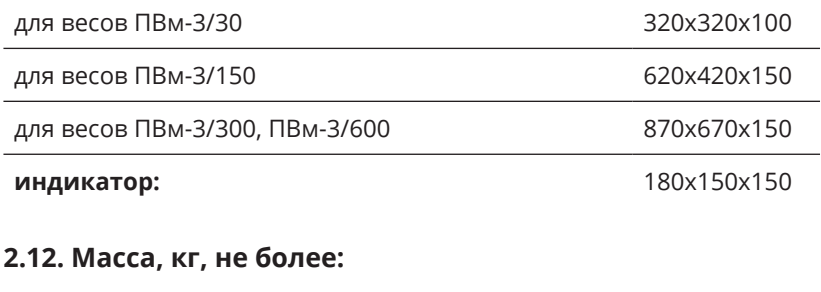

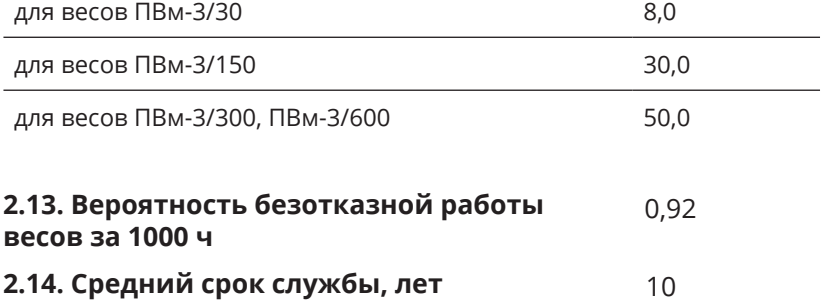

# **3. СОСТАВ, УСТРОЙСТВО И РАБОТА**

**3.1. Весы состоят из** грузоприемного устройства с весоизмерительной платформой, индикатора, размещенного на отдельной стойке, крепящейся к корпусу весов (рисунок 1) или любой горизонтальной поверхности.

**3.2. Принцип действия весов** основан на преобразовании деформации упругого элемента весоизмерительного датчика, возникающей под действием силы тяжести взвешиваемого груза, в электрический сигнал, частота которого изменяется пропорционально массе груза. Результат измерения массы отображается на цифровом дисплее.

### **Весы снабжены устройствами:**

- вывода на цифровой дисплей значений массы брутто, нетто;
- выборки массы тары;
- установки по уровню;
- полуавтоматической установки нуля;
- слежения за нулем;
- введения гравитационной поправки;
- сигнализации о перегрузке весов и диагностики сбоев, возникающих при их работе;
- расширения показаний.

### **Весы могут быть оснащены рядом других сервисных функций, связанных с обработкой результатов взвешивания:**

- сравнение масс;
- управление внешним устройством при загрузке весов;
- подсчет количества однотипных взвешиваемых предметов;
- проведение математических операций с результатами взвешиваний или расчета количества взвешиваемых предметов;
- предварительная установка массы тары.

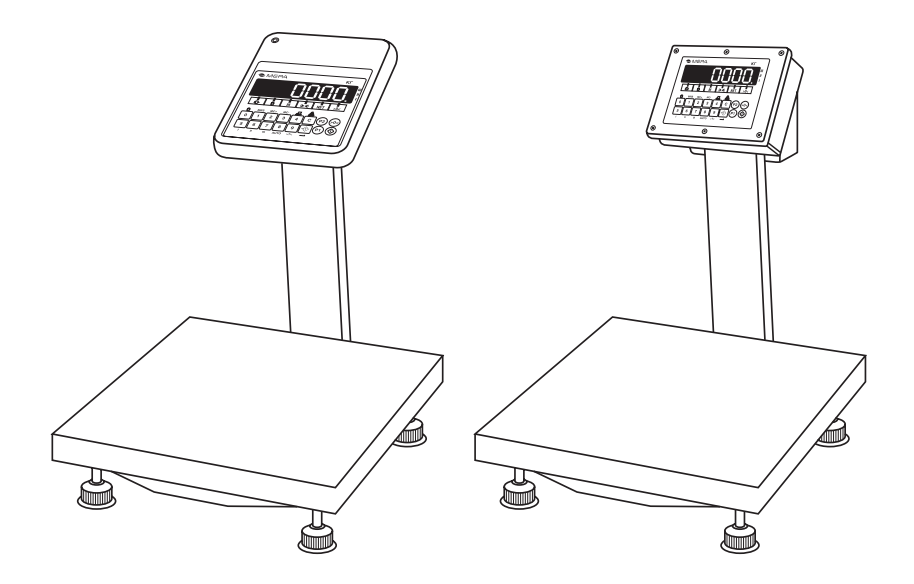

Рисунок 1 - Весы ПВм. Внешний вид и состав весов

# **4. КОМПЛЕКТ ПОСТАВКИ**

Таблица 3

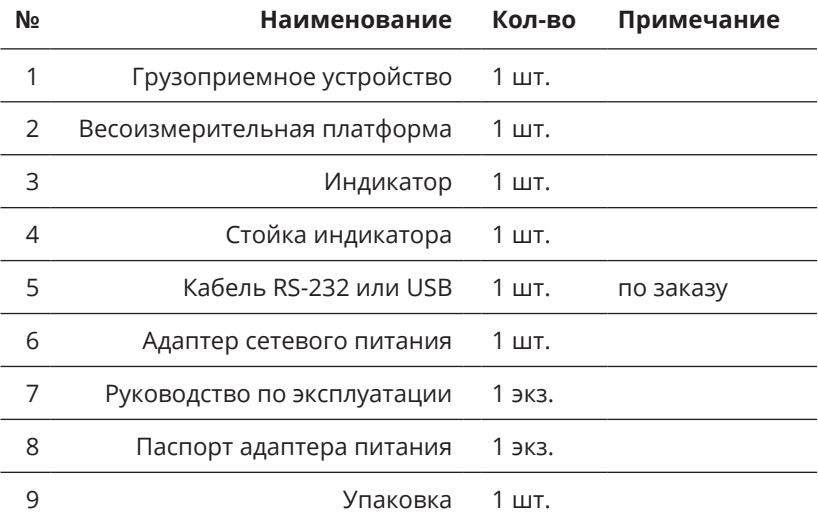

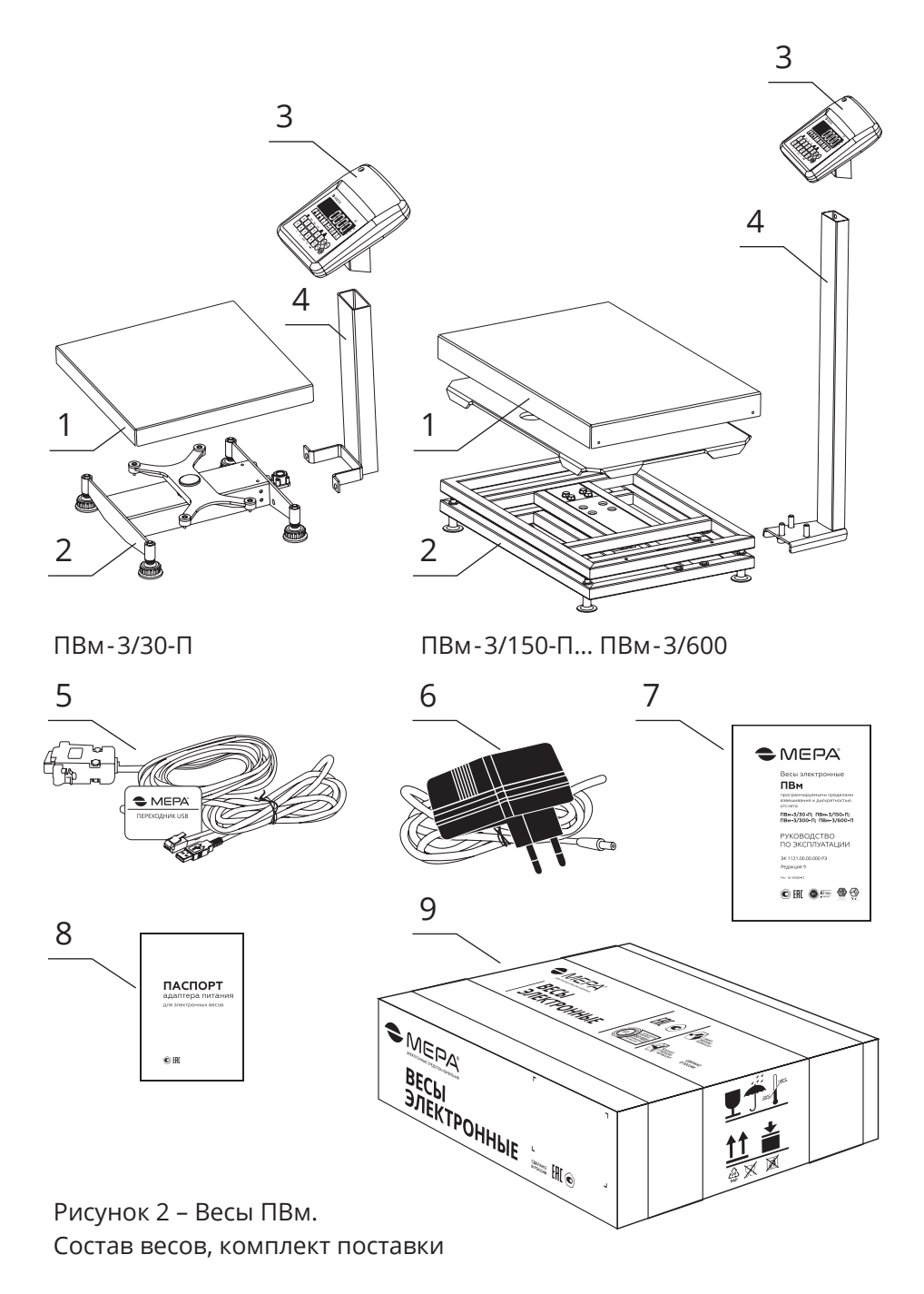

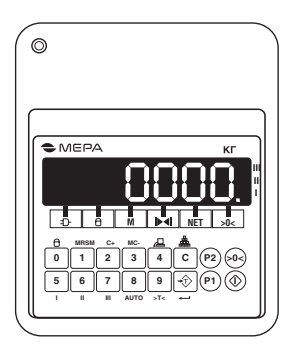

ВТ-1-44

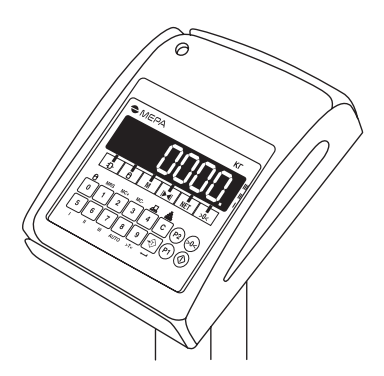

ВТ-1-44 в защитнок кожухе

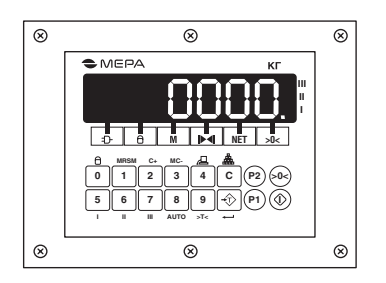

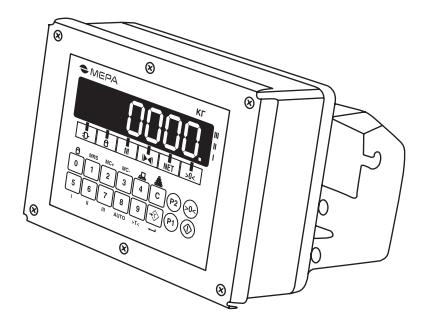

ВТ-1-65

ВТ-1-65 со специальным кронштейном

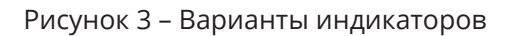

# **5. МАРКИРОВКА И ПЛОМБИРОВАНИЕ**

### **5.1. Маркировка должна содержать:**

- торговую марку изготовителя или его полное наименование;
- модификация весов;
- максимальную нагрузку в виде: *Мах<sub>1</sub>=...: Max<sub>2</sub>=...: Max<sub>2</sub>=...:*
- минимальную нагрузку в виде: *Min<sub>1</sub>=...; Min<sub>2</sub>=...; Min<sub>3</sub>=...;*
- поверочное деление в виде: *е1=… ; е2=… ; е3=…;*
- серийный номер;
- знак утверждения типа;
- номер ПО;
- максимальный диапазон устройства выборки массы тары в виде: *Т = - ;*
- номер ТУ;
- год выпуска.

### **5.2. Место пломбировки от несанкционированного доступа**

Защита от несанкционированного доступа к настройкам и данным измерений обеспечивается двумя защитными пломбами для весов платформенных, которые находятся на тыльной стороне индикатора, а также на разъеме кабеля весоизмерительной платформы.

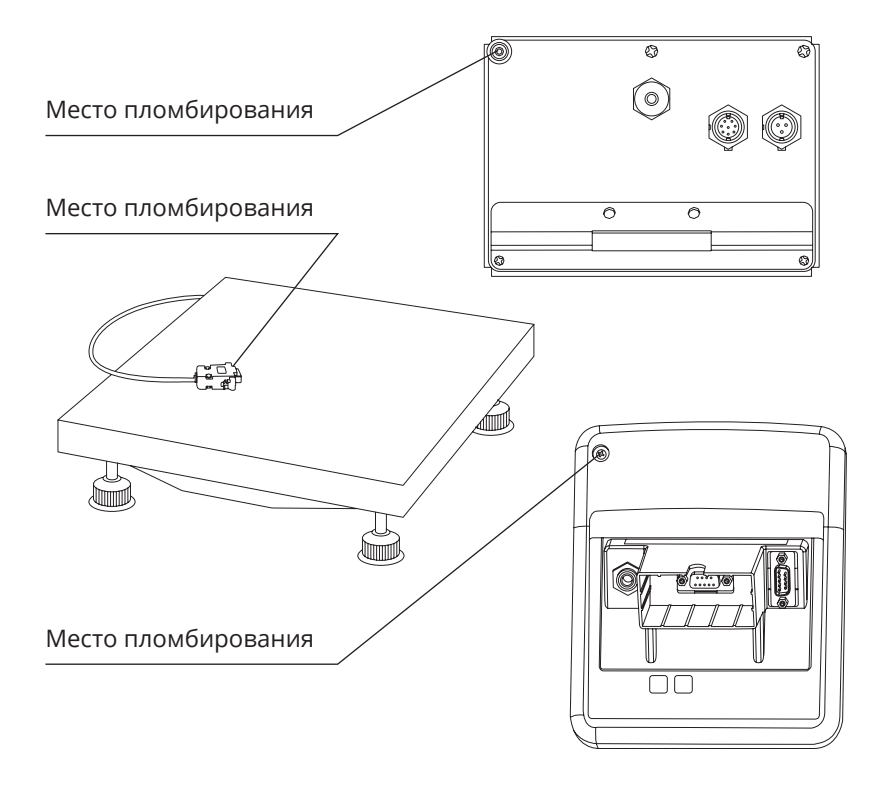

Рисунок 4 – Место пломбировки от несанкционированного доступа.

# **6. УСТАНОВКА ВЕСОВ НА МЕСТЕ ЭКСПЛУАТАЦИИ**

**6.1. Первоначальную установку весов** рекомендуется осуществлять силами представителей специализированных предприятий (организаций), уполномоченных изготовителем на право проведения гарантийного ремонта и технического обслуживания. Информация о специализированных предприятиях находится в разделе **«Адреса центров технического обслуживания».**

Перечень и адреса специализированных предприятий приведены в **Приложении 1.**

**6.2. При получении весов** потребитель обязан проверить состояние упаковки и, если будут обнаружены повреждения упаковки, необходимо составить акт и выставить претензии транспортной организации.

**6.3. Если при распаковке весов** обнаружены некомплектность или дефекты, весы возвращаются изготовителю для замены или восстанавливаются специалистами на месте, при этом составляется акт, оформленный надлежащим образом и направляется изготовителю.

# **7. УКАЗАНИЕ МЕР БЕЗОПАСНОСТИ**

**7.1. Весы изготовлены** в соответствии с требованиями **4274-004-49290937-2012**, обеспечивающими безопасность жизни и здоровья потребителей.

**7.2. При работе с весами** должны соблюдаться требования безопасности, указанные в настоящем документе, а также требования безопасности, установленные на предприятии, на котором они эксплуатируются.

**7.3. При подключении весов к сети переменного тока** через адаптер сетевого питания опасным производственным фактором является поражающее действие от цепей адаптера сетевого питания, находящихся под переменным напряжением 220В.

**7.4. Не оставлять весы без присмотра** при их подключении к сети переменного тока через адаптер сетевого питания.

**7.5. Подключение кабелей связи и питания** производить только при отключенном от сети сетевом адаптере питания.

# **8. ПОДГОТОВКА К РАБОТЕ**

**8.1. Установить весы на стол** или любую горизонтальную поверхность. Вывернуть опоры весов **ПВм-3/150, ПВм-3/300, ПВм-3/600** на 2-3 мм и вынуть транспортные прокладки, расположенные между опорой и верхней крестовиной весов.

**8.2. Зафиксировать стойку** (если стойка входит в комплект поставки), для чего: прикрутить ее болтами к основанию весов. В случае если стойка индикатора не используется, индикатор может устанавливаться отдельно. Пропустить кабель, идущий от весов, через нижний паз стойки и внутри стойки.

**8.3. Соединить разъем кабеля** весоизмерительной платформы с ответной частью, расположенной на задней крышке индикатора. Излишки кабеля убрать внутрь стойки. Установить индикатор на стойку. Подключить внешние электронные устройства к индикатору.

**8.4. Вращением регулировочных опор** установить весы в строго горизонтальном положении, контролируя установку по уровню, расположенному на весоизмерительной платформе. Уровень, после установки весов в горизонтальное положение не должен смещаться при нагружении весов грузом массой, равной наибольшей нагрузке.

**Примечание.** Если при взвешивании грузов массой, равной Max, время измерения массы более 4-х секунд, необходимо изменить место размещения весов на место с меньшим уровнем вибрации.

# **9. ПОРЯДОК РАБОТЫ**

### **9.1. Описание указателей и кнопок, расположенных на лицевой панели индикатора, и их функциональное назначение.**

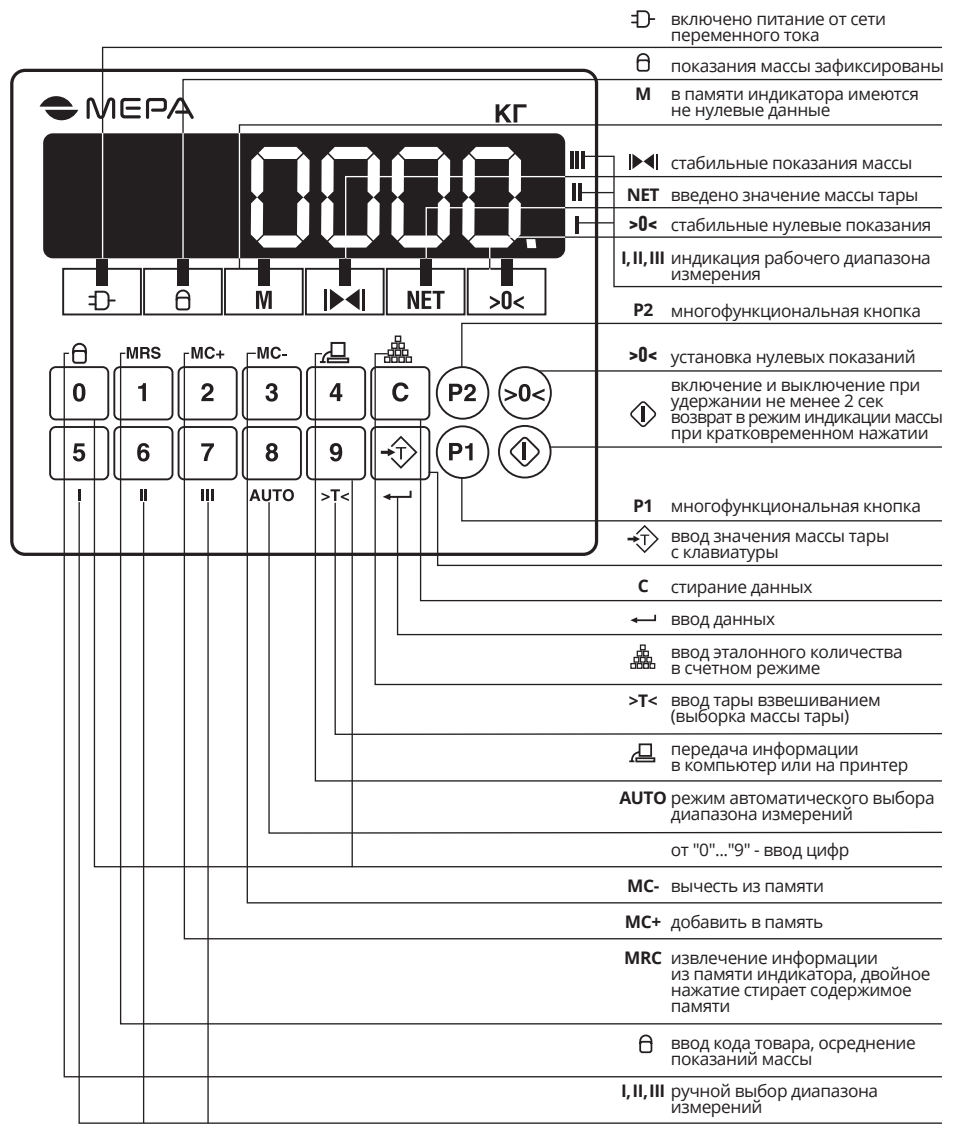

### **9.2. Подготовка весов к включению**

**ВНИМАНИЕ:** ПРИ ПЕРВОМ ВКЛЮЧЕНИИ НЕОБХОДИМО ПРО-ИЗВЕСТИ ЗАРЯДКУ АККУМУЛЯТОРА, УСТАНОВЛЕННОГО В ИН-ДИКАТОРЕ, В ТЕЧЕНИЕ 20 ЧАСОВ. АККУМУЛЯТОР ЗАРЯЖАЕТСЯ АВТОМАТИЧЕСКИ ПРИ ПОДКЛЮЧЕНИИ ИНДИКАТОРА К СЕТИ ПЕРЕМЕННОГО ТОКА ЧЕРЕЗ АДАПТЕР СЕТЕВОГО ПИТАНИЯ!

Для зарядки аккумулятора вставить разъем адаптера сетевого питания в ответное гнездо индикатора. Вставить вилку адаптера сетевого питания в розетку с сетевым питанием, при этом загорается указатель « ». Вилка должна плотно вставляться в розетку.

Весы работоспособны как при работе от аккумуляторов, так и при зарядке аккумуляторов от сети переменного тока через адаптер сетевого питания.

### **9.3. Включение весов**

Для включения весов нажать и удерживать в течение не менее двух секунд кнопку « ». На дисплее индикатора последовательно индицируется номер установленного программного обеспечения (379Х или 3.79Х, где Х – номер протокола), номер кода зоны в формате «**GEO XX**» (где ХХ - код зоны из Приложения 2), нулевые показания и горит указатель «**>0<**». Весы готовы к эксплуатации не менее чем через 5 минут после их включения.

**ВНИМАНИЕ:** ЕСЛИ КОД ЗОНЫ, В КОТОРОЙ ЭКСПЛУАТИРУЮТ-СЯ ВЕСЫ (СМ. ПРИЛОЖЕНИЕ 1), НЕ СООТВЕТСВУЕТ ВЫСВЕТИВ-ШЕМУСЯ НА ТАБЛО КОДУ, НЕОБХОДИМО ВВЕСТИ ПРАВИЛЬ-НЫЙ КОД ЗОНЫ В СООТВЕТСТВИИ С П. 9.7.1!

### **9.4. Режим взвешивания**

В режиме работы весов с заводскими настройками работают кнопки « », «**>0<**», «**>Т<**», остальные не используются.

Выполнить операции:

- если показания на дисплее отличны от нуля, нажать на кнопку «**>0<**» . При стабильном значении нулевых показаний загорается указатель «**>0<**»;
- установить взвешиваемый груз на грузоприемное устройство, при достижении стабильных показаний загорается индикатор « », а на дисплее «**МАССА**» высветится измеренное значение массы груза.

Для задания массы тары (выборка) установить тару на грузоприемное устройство, нажать на кнопку «**>Т<**», при этом на дисплее индикатора появятся нулевые показания и загорится указатель «**NEТ**».

При снятии тары с грузоприемного устройства на дисплее высветится вес тары со знаком «-».

Для обнуления массы тары необходимо нажать на кнопку «**>Т<**» при разгруженной платформе.

Масса брутто не должна превышать Max.

### **9.5. Выключение весов**

Для выключения весов нажать и удерживать в течение не менее двух секунд кнопку « $\mathbb{O}$ ».

Вынуть адаптер сетевого питания из розетки.

### **9.6. Работа весов от встроенного источника постоянного тока**

9.6.1. Весы с источником постоянного тока, для уменьшения энергопотребления, после прекращения процесса взвешивания работают в следующем режиме:

- через 5 минут на дисплее «**МАССА**» в младшем разряде высвечивается **0**. Возврат весов в обычный режим работы происходит автоматически после установки груза на грузоприемное устройство или после нажатия на любую кнопку на клавиатуре индикатора.
- через 30 минут весы выключаются.

9.6.2. При понижении напряжения встроенного источника постоянного тока ниже допустимого уровня на дисплее «**МАССА**» высвечивается надпись **Lo bat**, измерения массы при этом блокируются, а через 3-5 секунд весы выключаются. Для продолжения работы весов необходимо произвести зарядку аккумулятора.

### **9.7. Специальные режимы работы весов**

Индикатор, наряду с основным режимом измерения массы взвешиваемого груза, дополнительно поддерживает один из четырех специальных режимов:

0 – режим сравнения масс;

1 – режим управления внешним устройством при загрузке весов без автоматического сброса тары;

2 – режим управления внешним устройством при загрузке весов с автоматическим сбросом тары;

3 – счетный режим (включен по умолчанию).

Для включения специальных режимов работы весов выполнить операции:

- выключить индикатор, нажав и удерживая в течение двух секунд кнопку « $\mathbb{O}$ »;
- нажать кнопку «**5**» и, удерживая в нажатом состоянии, кратковременно нажать кнопку « $\mathbb{O}$ »;
- отпустить кнопку «**5**»;
- последовательно нажать кнопки «1», «  $\longleftrightarrow$  ».

Для восстановления заводских настроек выполнить выше описанные операции, но вместо кнопки «**1**» нажать кнопку «**0**».

Для выбора требуемого режима работы необходимо последовательно нажать кнопки «**Р1**», цифровую кнопку, соответствующую номеру режима (за исключением счетного режима, который включен всегда, если не выбран один из первых трех) и кнопку ввода « ». Данная настройка сохраняется в энергонезависимой памяти и не изменяется после выключения весов.

9.7.1. Программирование кода зоны для введения поправки, связанной с местным значением ускорения свободного падения.

Включить весы, кратковременно нажав на кнопку « $\mathbb {D}$ ». При появлении на дисплее индикатора информации «**GEO XX**» последовательно нажать на кнопки « » и «**С**». Ввести необходимый код зоны в соответствии с Приложением 1 и нажать на кнопку « », после чего весы перейдут в рабочий режим.

*Программирование кода зоны доступно только для специалистов сервисных центров. После изменения кода зоны весы подлежат поверке.*

Для просмотра числа изменений кодов зоны нажать и удерживать в нажатом состоянии не менее двух секунд кнопку «**>0<**».

9.7.2 Программирование диапазона измерения и действительной цены деления.

9.7.2.1. Выбор режима измерения с автоматическим переключением диапазонов измерения.

При нагружении весов в режиме автоматического выбора диапазона измерения, если измеренное значение массы превысит установленное значение максимальной нагрузки для рабочего диапазона *(Max)*, весы изменят значение максимальной нагрузки и действительную цену деления в сторону увеличения до одного из следующих разрешенных значений. При разгружении весов в этом режиме переключение значений *Max* не производится до полного обнуления показаний измеренной массы. При установлении нулевых показаний весы автоматически перейдут в режим работы с минимально разрешенной нагрузкой Max и соответствующей ей действительной цены деления.

При работе весов в режиме автоматического изменения предела взвешивания и нахождении весов во II или III диапазоне переключение в младший диапазон происходит только при нулевых значениях тары, после разгружения грузоприемного устройства.

Для выбора режима автоматического переключения диапазона измерения нажать и удерживать в нажатом состоянии кнопку «**AUTO**» до появления звукового сигнала.

Номер диапазона, в котором осуществляется измерение, отображается на указателе диапазона.

Возврат в первый диапазон происходит автоматически при нулевых показаниях на дисплее.

9.7.2.2. Выбор режима работы весов в диапазоне I с *Max<sub>1</sub>* и действительной ценой деления  $d_1$  (Таблица 1).

Для выбора режима работы нажать и удерживать в нажатом состоянии кнопку «**I**» до появления звукового сигнала, при этом загорается указатель «**I**». При превышении массы взвешиваемого груза значения *Max1* весы будут сигнализировать о перегрузке.

9.7.2.3. Выбор режима работы весов в диапазоне **II** с Max*2* и действительной ценой деления *d*<sub>2</sub> (Таблица 1).

Для выбора режима работы нажать и удерживать в нажатом состоянии кнопку «**II**» до появления звукового сигнала, при этом загорается индикатор «**II**». При превышении массы взвешиваемого груза значения Max*2* весы будут сигнализировать о перегрузке.

9.7.2.4. Выбор режима работы весов в диапазоне **III** с Max*3* и действительной ценой деления  $d_3$  (Таблица 1).

Для выбора режима работы нажать и удерживать в нажатом состоянии кнопку «**III**» до появления звукового сигнала, при этом загорается индикатор «**III**». При превышении массы взвешиваемого груза значения Max*3* весы будут сигнализировать о перегрузке.

Выбранный режим измерения сохраняется при выключении весов. При поставке весов по умолчанию включен режим «**AUTO**».

9.7.3. Предварительное задание массы тары Нажать кнопку « $\hat{\psi}$ ». При этом весы входят в режим ожидания ввода значения массы тары, на дисплее индицируется значение ранее введенной массы тары и мигает знак «**-**». Используя цифровые кнопки от «**0**» до «**9**», набрать требуемое значение массы тары и для подтверждения ввода еще раз нажать кнопку « $\hat{\psi}$ » или через 10 секунд ввод значения массы тары осуществится автоматически. Если введены ненулевые значения массы тары, зажигается индикатор «**NET**».

9.7.4. Режимы сравнения масс

9.7.4.1. Режим сравнения масс с сигнализацией о превышении измеряемой массы груза предварительно заданного значения.

Войти в режим, последовательно нажимая кнопки «**Р1**», «**0**» и кнопку « ». Для ввода контрольной массы нажать кнопку «**Р2**», при этом на дисплее появится индикация ранее введенной контрольной массы и мигает децимальная точка. Пользуясь клавиатурой, ввести значение контрольной массы, с которой будет осуществляться сравнение. Подтвердить ввод нажатием кнопки « ». После ввода контрольной массы взвешенная масса будет постоянно сравниваться со значением контрольной и при достижении или превышении этого значения генерируется непрерывный звуковой сигнал, и также замыкаются контакты «**Оптореле 1**», если оно установлено.

9.7.4.2. Режим сравнения масс с сигнализацией о нахождении измеряемой массы груза внутри предварительно заданного значения диапазона масс.

Войти в режим, последовательно нажимая кнопки «**Р1**», «**1**» или «**2**» и кнопку « ».

Нажать и удерживать в нажатом состоянии в течение 2 с. кнопку «**4**». При этом на дисплее отобразится «**ch N**», нажать «**3**» и подтвердить ввод нажатием кнопки « ». Для ввода контрольной массы нажать кнопку «**Р2**», при этом на дисплее появится индикация ранее введенной контрольной массы и замигает децимальная точка. Пользуясь клавиатурой, ввести значение контрольной массы (массы, с которой будет осуществляться сравнение).

Для ввода пределов отклонения массы относительно контрольного значения массы нажать кнопку «**Р1**» и, пользуясь клавиатурой, ввести предельное значение отклонения.

Подтвердить ввод нажатием кнопки « ».

При нахождении значения измеряемой массы груза в заданных пределах раздается непрерывный звуковой сигнал, и также замыкаются контакты «**Оптореле 1**», если оно установлено.

Для выхода из данного режима нажать и удерживать в нажатом состоянии в течение 2 с кнопку «**4**». При этом на индикаторном табло отобразится «**ch N**», нажать «**4**» и подтвердить ввод нажатием кнопки « ».

9.7.5. Режим управления внешним устройством при загрузке весов.

Весы с режимом управления внешним устройством предназначены для измерения массы и выдачи звукового и управляющего сигналов при достижении измеряемой массы предварительно заданного значения.

Весы могут работать в двух режимах управления: с автоматическим сбросом и без автоматического сброса тары.

Режимы отличаются тем, что при запуске режима с автоматическим сбросом выдается команда на сброс показаний в ноль, а в режиме без автоматического сброса – команда не выдается.

Для входа в режим управления внешним устройством последовательно нажать кнопки «**Р1**», «**1**» или «**2**» и кнопку « ». Для просмотра или ввода контрольной массы нажать кнопку «**Р2**», при этом на дисплее появится индикация ранее введенной контрольной массы и будет мигать децимальная точка. Пользуясь клавиатурой, ввести значение необходимой контрольной массы (массы дозы). Подтвердить ввод нажатием кнопки « ». В данном режиме вводится понятие величины «смещения» – это значение массы падающего потока продукта после команды прекращения его подачи. Величина смещения определяется экспериментальным путем. Для ввода или просмотра введенной величины смещения необходимо последовательно нажать кнопки «**Р2**», «**Р1**». При этом на индикаторном табло выводится величина ранее введенного смещения. Далее, пользуясь клавиатурой индикатора, ввести значение выбранного смещения и подтвердить ввод нажатием кнопки « $\leftarrow$ ».

**ВНИМАНИЕ:** ВЕСЫ АВТОМАТИЧЕСКИ ВЫХОДЯТ ИЗ РЕЖИМА ВВОДА ДАННЫХ БЕЗ ЗАПОМИНАНИЯ ЗНАЧЕНИЙ, ЕСЛИ В ТЕ-ЧЕНИЕ 5 СЕКУНД НЕ НАЖАТА НИ ОДНА ИЗ КНОПОК!

Запуск работы осуществляется нажатием кнопки « ».

**ВНИМАНИЕ:** ЕСЛИ ВЕЛИЧИНА СМЕЩЕНИЯ РАВНА ИЛИ ПРЕ-ВЫШЕЕТ ЗНАЧЕНИЕ КОНТРОЛЬНОЙ МАССЫ (ДОЗЫ), ЗАПУСК РЕЖИМА БЛОКИРУЕТСЯ!

Когда измеряемая масса продукта достигнет или превысит величину контрольной массы (дозы) за вычетом величины заданного смещения, генерируется звуковой сигнал и размыкаются контакты «**Оптореле 1**», если оно установлено. После окончания подачи продукта весы ожидает стабилизации веса в течение 5,5 с. В случае, если вес стабилен или время ожидания истекло, измеренная масса прибавляется к значению суммарной массы ранее осуществленных отвесов, и это значение сохраняется в энергонезависимой памяти. По завершении сохранения данных звучит звуковой сигнал. В случае переполнения энергонезависимой памяти в старшем разряде табло индицируется цифра 9.

Для просмотра значения суммарной массы отвесов необходимо нажать кнопку «**MRС**». Для стирания данных, если это необходимо, дважды нажать кнопку «**MRС**». Для переключения в обычный режим без стирания суммарной массы нажать любую кнопку кроме «**MRС**».

9.7.6. Работа в счетном режиме

**ВНИМАНИЕ:** ПРИ ОТРИЦАТЕЛЬНЫХ ПОКАЗАНИЯХ МАССЫ, ИНДИКАЦИЯ КОЛИЧЕСТВА ПРЕДМЕТОВ ОТСУТСТВУЕТ!

9.7.6.1. Если известно число предметов в контрольной партии, но не известна их общая масса, необходимо выполнить следующие операции:

- установить на грузоприемное устройство весов контрольную партию предметов, дождаться загорания указателя « » и появления на дисплее измеренной массы предметов;
- нажать кнопку «« ...
- с клавиатуры ввести число предметов в контрольной партии, контролируя правильность ввода по показаниям на табло. При неправильном вводе нажать кнопку «**С**» и заново ввести число предметов в контрольной партии;
- нажать кнопку « », на дисплее загорается символ **С** в старшем разряде и высвечивается введенное число предметов в контрольной партии;
- снять контрольную партию предметов с грузоприемного устройства;
- при дальнейшем взвешивании на дисплее индицируется символ **С** в старшем разряде и рассчитанное значение количества предметов;
- для выхода в режим индикации массы нажать кнопку «**P2**».

Если значение количества предметов более 6-ти значащих разрядов, на табло выводится цифра **9**, в старшем разряде.

9.7.7. Работа с памятью

Для использования возможностей встроенной памяти выполнить операции: для добавления к содержимому памяти информации требуется нажать кнопку «**M+**», для вычитания – кнопку «**M-**». При этом на дисплее в течение 1 секунды индицируется результат записи в память. В случае переполнения разрядности индикации на дисплее в старшем разряде выводится цифра **9** и суммирование не производится. При ненулевом содержимом памяти зажигается указатель «**М**». Для извлечения данных из памяти необходимо нажать кнопку «**MRC**». При этом на дисплее индицируется содержимое памяти и мигает указатель «**М**». Для обнуления содержимого памяти необходимо дважды нажать на кнопку «**MRC**». Для выхода из режима работы с памятью без стирания нажать любую другую кнопку кроме «**MRС**».

9.7.8. Специальные режимы суммирования массы произведенных отвесов

9.7.8.1. Неавтоматическое суммирование

Установить груз на грузоприемное устройство. Дождаться стабилизации показаний и нажать кнопку «**M+**», прозвучит звуковой сигнал и на дисплее отобразится суммарная масса произведенных отвесов, а через 2 секунды дисплей вернется в режим индикации массы груза, установленного на грузоприемное устройство. Если показания в момент нажатия кнопки «**M+**» были нестабильны, раздастся длинный звуковой сигнал и суммирование не осуществится.

Для просмотра суммарной массы взвешенных грузов необходимо нажать кнопку «**MRC**».

Для выхода из режима просмотра без стирания суммарной массы, нажать любую кнопку кроме «**MRС**» и « ».

Для выхода из режима просмотра и сброса суммарного значения массы взвешенных грузов нажать кнопку «**MRC**».

### 9.7.8.2. Автоматическое суммирование

Для перевода индикатора в режим автоматического суммирования массы произведенных отвесов необходимо нажать кнопку «**MRC**» и удерживать её в нажатом состоянии более 2 секунд. После этого на дисплее появится сообщение **Auto S**, что свидетельствует о переходе индикатора в режим автосуммирования.

Для начала работы необходимо дождаться звукового сигнала о готовности к взвешиванию и установить груз на грузоприемное устройство. После стабилизации показаний прозвучит звуковой сигнал и на индикаторе отобразится суммарная масса, а через 2 секунды весы вернутся в режим индикации массы груза, установленного на грузоприемное устройство. После снятия груза необходимо дождаться звукового сигнала о готовности к взвешиванию и только после этого установить следующий груз.

Для выхода из режима автоматического суммирования нажать и удерживать в течение 2 секунд кнопку «**MRC**». При этом на табло появится сообщение **not AS**.

### **ВНИМАНИЕ:**

1. Если в режиме автоматического суммирования требуется ввести тару взвешиванием (выборка), во избежание лишнего суммирования тары необходимо предварительно отключить автоматическое суммирование.

2. При выключении весов результат автосуммирования и режим работы сохраняются, и при последующем включении весы автоматически войдут в тот режим, в котором его выключили.

3. Максимальное значение запоминаемой суммы составляет 999999 единиц младшего разряда. При переполнении памяти суммирование не производится и на дисплей выводится сообщение **999999**. Если продолжить суммирование при повторном возникновении данного сообщения, память автоматически обнулится.

4. Если перевести индикатор в режим «сравнения масс» (см. п. 9.7.4), то в режимах неавтоматического или автоматического суммирования масс произведенных отвесов будут суммироваться только значения масс, которые равны или превышают значения введенных контрольных масс.

9.7.9 Для включения устройства расширения выполнить операции:

Нажать и удерживать клавишу «**3**» («**M+**») до появления звукового сигнала и появления на экране еще одного десятичного разряда. Через 5 секунд пульт перейдет в обычный режим индикации массы.

9.7.10. Для индикации остаточного заряда аккумулятора удерживать в течении 2 секунд клавишу «8». На индикаторе будет показан остаточный заряд в процентах.

9.8. Режимы печати этикеток и передачи данных

**ВНИМАНИЕ:** ПРИ ИСПОЛЬЗОВАНИИ РЕЖИМА ПЕЧАТИ ЭТИ-КЕТОК И ПЕРЕДАЧИ ДАННЫХ, НЕОБХОДИМО АКТИВИРОВАТЬ ДАННЫЙ РЕЖИМ, ВЫБРАВ ТИП ПРИНТЕРА И ТИП ЭТИКЕТКИ! ПЕЧАТЬ ЭТИКЕТОК ВОЗМОЖНА ТОЛЬКО В СЧЕТНОМ РЕЖИМЕ (п. 9.7).

9.8.1. Выбор типа принтера или протокола

Нажав и удерживая в нажатом состоянии кнопку «**5**», кратковременно нажать кнопку « » для включения весов. Используя клавиатуру, нажать кнопку «4» и затем кнопку ввода « ». При правильно выполненном действии будет активизирован режим настройки, и на табло индицируется цифра **9** в младшем разряде.

Последовательно нажать кнопки «**1**» и «**4**» и ввести код требуемого принтера или протокола в соответствии с Таблицей 4.

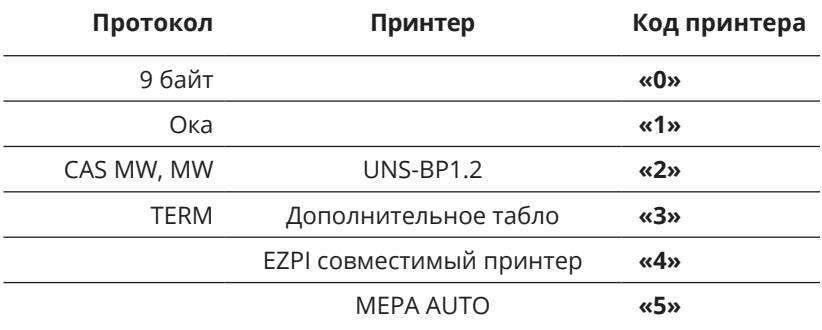

Таблица 4

Нажатием кнопки «**9**» запомнит результат. Система перейдет в режим взвешивания.

### 9.8.2. Выбор типа этикетки

9.8.2.1. Для принтеров совместимых с EZPI протоколом обмена

Для выбора типа этикетки нажать и удерживать в нажатом состоянии в течение 1с кнопку « Д ». При этом на индикаторном табло отобразится «**ch N**», где N - номер заданной ранее этикетки, например:

- *• Этикетка 3.* Штрихкод Code 39 без ограничений размерности печати массы (Приложение 3);
- *• Этикетка 4.* Штрихкод EAN -13- совместим с большинством торговых систем с ограничением на размерность печати массы – 99.999 г. (Приложение 3).

Нажатием кнопки «**3**» или «**4**» выбрать необходимую этикетку и подтвердить ввод нажатием кнопки « ».

9.8.2.2. Протокол Мера MW

Данный протокол используется в системах сбора данных о массе продукции с инициативой передачи данных от весов, в системах печати этикеток и контроля массы товаров. Протокол позволяет передавать данные о массе товара и код товара, вводимый пользователем или с помощью сканера. Протокол позволяет организовать опрос данных с весов. Установить протокол CAS MW, Мера MW, в соответствии с п. 9.8.1 и выбрать протокол Мера MW для чего нажать и удерживать в нажатом состоянии в течение 1с кнопку « ». При этом на индикаторном табло отобразится «**ch N**», нажать «**4**» и подтвердить ввод нажатием кнопки  $\alpha$   $\rightarrow$   $\alpha$ 

9.8.2.3. Ввод кода товара для работы протокола Мера MW Для ввода шестизначного кода товара и сохранения его в энергонезависимой памяти весов выполнить операции:

- нажать на кнопку «**0**», на индикаторе появится ранее введенный код товара;
- с помощью цифровых кнопок набрать новый код товара (при ошибке нажать кнопку «**C**»). При попытке ввода седьмой цифры на табло появится сообщение «**ErrEnt**»;
- нажать кнопку « » для подтверждения ввода кода;
- для ввода префикса кода товара и сохранения его в энергонезависимой памяти весов выполнить операции:
- нажав и удерживая в нажатом состоянии кнопку «**5**», кратковременно нажать кнопку « » для включения весов. Система войдет в режим ожидания ввода кода доступа. Ввести код доступа **4** и нажать кнопку « ». Система переходит в режим программирования. При этом на табло индицируется цифра **9** в последнем разряде (режим «**9**»);
- последовательно нажать кнопки «**1**» и «**9**» (после нажатия кнопки «**9**» на табло появится ранее введенный префикс кода товара), с помощью цифровых кнопок набрать нужный префикс, нажать кнопку « » для подтверждения ввода и кнопку «**9**».

9.8.4. Управление передачей по протоколу Мера MW

9.8.4.1. Неавтоматический режим с суммированием

Установить груз на грузоприемную платформу. Дождаться стабилизации показаний и нажать кнопку « Д », прозвучит звуковой сигнал и будет произведена печать этикетки. Если показания были нестабильны, то раздастся длинный звуковой сигнал и передача произведена не будет. В случае неправильного подключения или отсутствия в базе данных товара с заданным кодом на дисплее появится сообщение «**Err Fr**».

9.8.4.2. Автоматический режим передачи с суммированием

Для активизации режима автоматической передачи необходимо нажать кнопку «MRC» и удерживать её в нажатом состоянии более 2 секунд. После этого на дисплее появится сообщение Auto S, что свидетельствует о переходе индикатора в режим суммирования с автоматической передачей.

Для начала работы необходимо дождаться звукового сигнала о готовности к взвешиванию и установить груз на грузоприемное устройство. После стабилизации показаний прозвучит звуковой сигнал и будут переданы данные. После снятия груза необходимо дождаться звукового сигнала о готовности к взвешиванию и только после этого установить следующий груз.

Для выхода из режима автоматической печати нажать и удерживать в течение 2 секунд кнопку «MRC». При этом на дисплее появится сообщение not AS.

9.8.4.3. Накопление данных и передача итоговых данных

При каждой операции передачи, производящейся в ручном или автоматическом режиме, данные о массе и количестве взвешиваний суммируются в памяти весов.

Для просмотра суммы масс взвешенных грузов необходимо нажать кнопку «MRC».

Для выхода из режима просмотра без стирания данных нажать любую кнопку, кроме «MRC» и « Д ».

Для печати суммарной массы со стиранием данных и выходом в режим взвешивания необходимо нажать кнопку « ». При этом будет передана суммарная масса с кодом товара на единицу больше текущего.

Для выхода из режима просмотра и стирания суммарного значения массы взвешенных грузов необходимо нажать кнопку «MRС».

ВНИМАНИЕ:

1. Если в режиме автоматической передачи необходимо ввести тару взвешиванием, во избежание лишнего суммирования и передачи необходимо предварительно отключить автоматическую печать.

2. При выключении весов информация о режиме печати и сумма сохраняется, и при последующем включении весы будут работать в том режиме, в котором их выключили.

3. Максимальное значение запоминаемой суммы составляет 999999 единиц младшего разряда. При переполнении памяти суммирование не производится и на табло выводится сообщение 999999 в течение 2 с. Если продолжить передачу при повторном возникновении данного сообщения, память автоматически обнулиться.

# **10. ТЕХНИЧЕСКОЕ ОБСЛУЖИВАНИЕ**

### **10.1. Ежедневно при эксплуатации весов потребитель обязан:**

- осуществлять внешний осмотр весов;
- следить за правильной установкой весов на рабочем месте (по уровню);
- следить за их чистотой;
- следить за целостностью электрических кабелей.

**10.2. Весы подлежат поверке** до ввода в эксплуатацию, после ремонта и в эксплуатации. Межповерочный интервал не более 1 года.

**10.2.1 Поверка осуществляется** по документу МП 50584-12 «Весы электронные с программируемыми пределами взвешивания и дискретностью отсчета ПВм. Методика поверки», утвержденному ФГУП «ВНИИМС» 19.06.2012г.

**10.2.2 Продолжительность выполнения операций** по определению метрологических характеристик согласно МП 50584-12 «Весы электронные с программируемыми пределами взвешивания и дискретностью отсчета ПВм. Методика поверки», с использованием системы поверки средств измерений массы «АРМП-МЕРА-D» (Регистрационный номер №39305-08): не более 0,25 ч.

Нормирование проведено согласно документу РД 50-419-83 «Методические указания. Нормирование продолжительности поверочных работ» с соблюдением следующих условий:

- продолжительность выполнения операций по определению метрологических характеристик определена как усредненное значение данных, полученных в процессе апробации процедур по определению метрологических характеристик весов ПВм-3/150 с использованием средств автоматизации системы «АРМП-МЕРА-D», в частности, АРМ-Испытатель при объёме выборки не менее 4 хронометражных наблюдений;
- нормативное значение коэффициента устойчивости Ку=1,1;
- коэффициент учета внутрисменных перерывов и случайных микропауз между операциями – 1,15.

# **11. КОНСЕРВАЦИЯ И УПАКОВКА**

**11.1. Перед упаковкой** в транспортную тару весы должны быть помещены в чехол из полиэтиленовой пленки.

**11.2. Эксплуатационная документация** вкладывается в тару вместе с весами.

**11.3. Чехол с весоизмерительным прибором**, грузоприемная платформа, грузоприемное устройство, адаптер сетевого питания и руководство по эксплуатации должны быть помещены в картонную транспортную упаковку.

## **12. ТРАНСПОРТИРОВАНИЕ И ХРАНЕНИЕ**

**12.1. Весы должны транспортироваться** всеми видами крытого транспорта в соответствии с правилами перевозки грузов, действующими на данном виде транспорта. Температура транспортирования от минус 20 до плюс 50ºС.

**12.2. Весы должны храниться** в закрытых сухих помещениях в нераспакованном виде в положении, определяемом знаком «ВЕРХ». Температура хранения от минус 20 до плюс 50ºС. После транспортирования и хранения при отрицательных температурах перед распаковкой весы должны быть выдержаны при нормальной температуре не менее 6 часов.

Срок хранения весов до ввода в эксплуатацию не более 6 месяцев со дня изготовления.

# **13. УТИЛИЗАЦИЯ**

**13.1. По истечении срока службы весов** грузоприемное устройство, весоизмерительный датчик, стойка весоизмерительного прибора и основание весов подлежат демонтажу и сдаче в металлолом.

# **14. СВИДЕТЕЛЬСТВО О ПРИЕМКЕ**

Весы электронные с программируемыми пределами взвешивания и дискретностью отсчета ПВм-3/\_\_\_\_\_\_\_\_\_\_\_\_\_\_\_\_\_\_\_\_\_\_\_\_\_\_-П

зав. номер и поставлять новерхническим соответствуют техническим условиям ТУ 4274-004-49290937-2012 и признаны годными для эксплуатации.

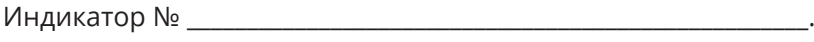

Дата выпуска  $\Box$ 

Приемку произвел\_\_\_\_\_\_\_\_\_\_\_\_\_\_\_\_\_\_\_\_\_\_\_\_\_\_\_\_\_\_\_\_\_\_\_\_\_\_\_\_\_\_\_\_\_\_\_

(подпись, штамп)

# **15. РЕЗУЛЬТАТЫ ПЕРВИЧНОЙ ПОВЕРКИ**

Весы электронные с программируемыми пределами взвешивания и дискретностью отсчета ПВм / ПВм-3 \_\_\_\_\_\_\_\_\_\_\_\_\_\_-П

зав. номер \_\_\_\_\_\_\_\_\_\_\_\_\_\_\_\_Регистрационный номер №50584-12,

на основании результатов первичной поверки признаны пригодными к применению.

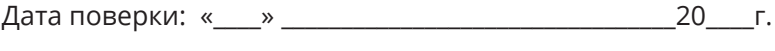

Очередная поверка не позже \_\_\_\_\_\_\_\_\_\_\_\_\_\_\_\_\_\_\_\_\_\_\_\_\_\_\_\_\_\_г.

Метрологическая служба ООО «Завод Мера»\_\_\_\_\_\_\_\_\_\_\_\_\_\_\_\_\_\_\_\_\_\_\_\_\_\_\_\_\_\_\_\_\_\_\_\_\_\_\_\_\_\_\_\_\_\_\_

подпись

(место клейма)

# **16. ГАРАНТИЙНЫЕ ОБЯЗАТЕЛЬСТВА**

**16.1. Весы должны быть приняты ОТК** предприятия-изготовителя и иметь отметку о государственной поверке.

**16.2. Гарантийный срок эксплуатации весов** – 12 месяцев со дня продажи.

**16.3. В течение гарантийного срока службы** изделия предприятие-изготовитель гарантирует устранение выявленных дефектов изготовления при предъявлении гарантийного талона.

**16.4. Дата продажи весов** должна быть отмечена в талоне гарантийного обслуживания. При отсутствии в талоне отметки о продаже весов срок гарантии исчисляется с момента выпуска весов предприятием-изготовителем.

**16.5. Ремонт и гарантийное обслуживание весов** осуществляются предприятием-изготовителем или уполномоченными изготовителем сервисными предприятиями. Сведения об уполномоченных изготовителем предприятиях приведены в **Приложении 1.**

### **16.6. Потребитель лишается права на гарантийный ремонт при:**

- нарушении правил транспортирования, хранения, ввода в эксплуатацию и эксплуатации весов;
- обнаружении механических повреждений, вызванных неправильной эксплуатацией весов, и следов воздействия агрессивных жидкостей;
- обнаружении специалистами сервисного предприятия неисправностей, вызванных нарушением санитарных норм пользования (неестественным загрязнением весов, воздействием бытовых насекомых и т. п.);
- отсутствии или нарушении пломб;
- отсутствии Руководства по эксплуатации или необходимых записей в нем.

**16.7 Гарантийные обязательства не распространяются:**  на аккумуляторные батареи, элементы питания (батарейки), внешние блоки питания и зарядные устройства, соединительные кабели и переходники.

### **17. ВОЗМОЖНЫЕ НЕИСПРАВНОСТИ И МЕТОДЫ ИХ УСТРАНЕНИЯ**

Таблица 5. Перечень возможных неисправностей и способы их устранения

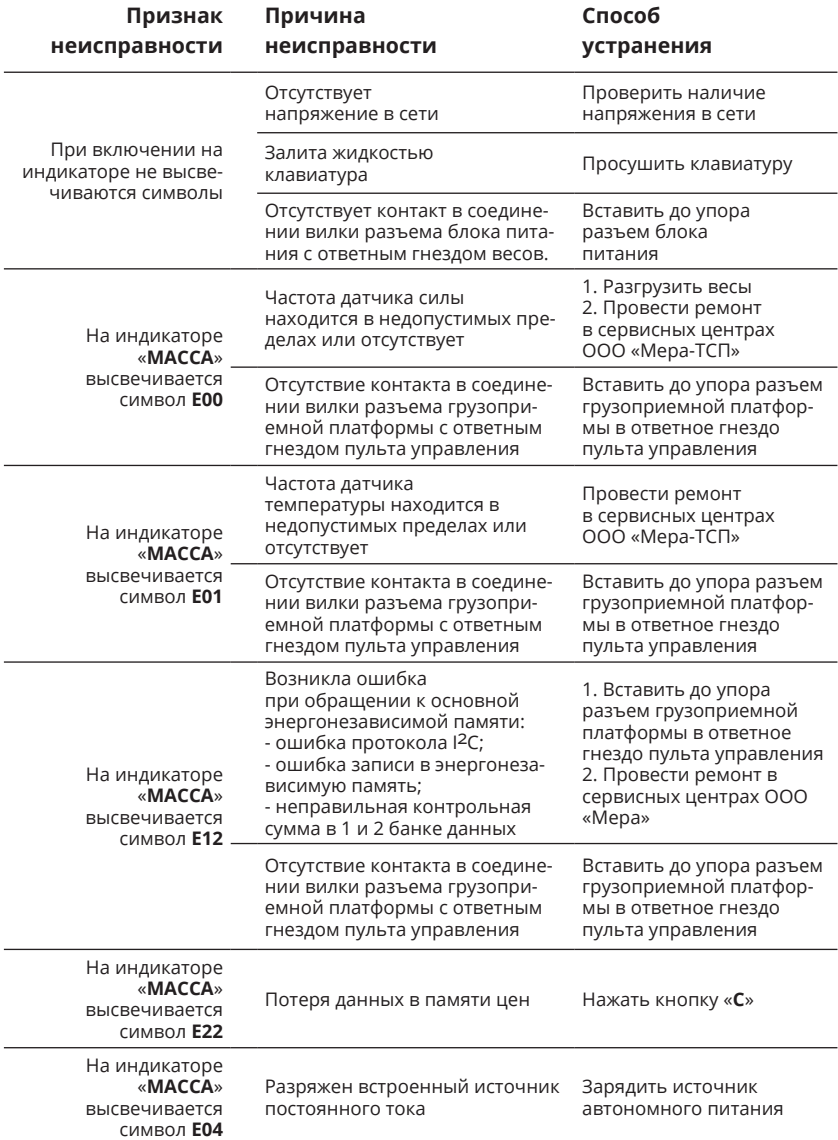

# **18. СВЕДЕНИЯ О РЕКЛАМАЦИЯХ**

### Таблица 6

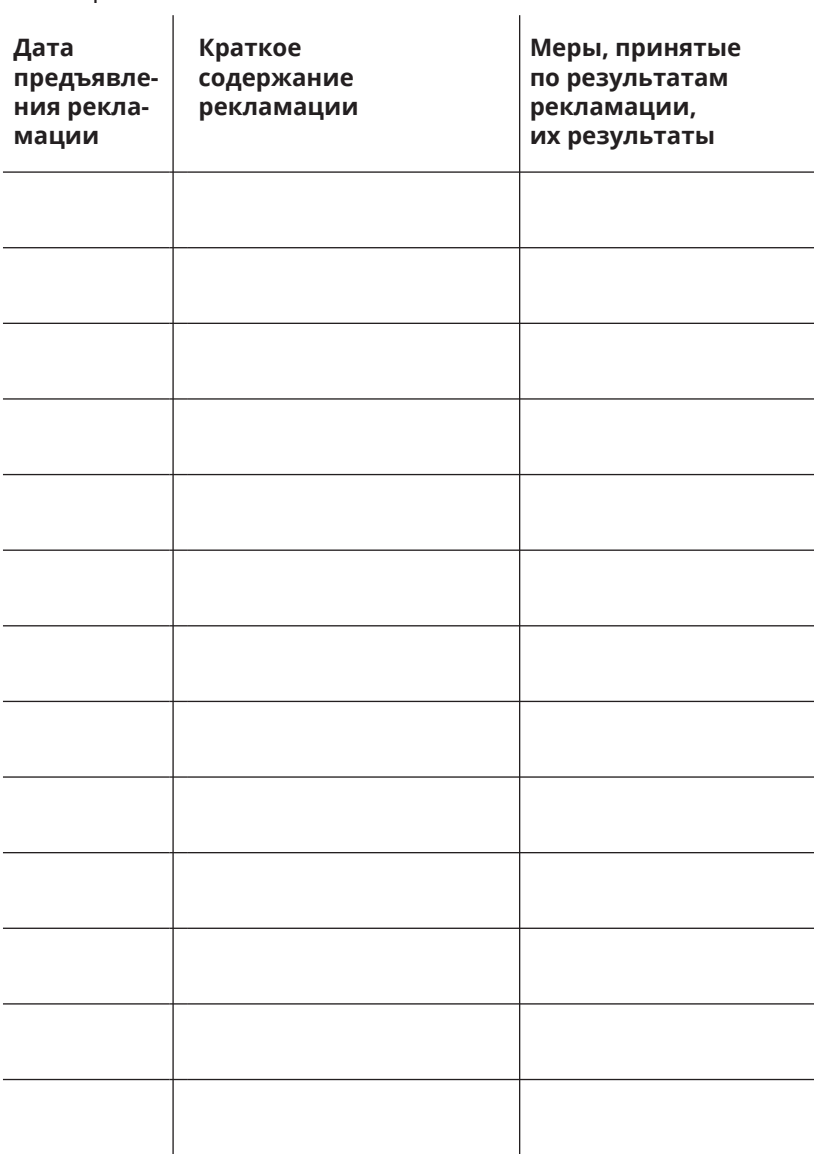

# 19. УЧЕТ НЕИСПРАВНОСТЕЙ ПРИ ЭКСПЛУАТАЦИИ 40**19. УЧЕТ НЕИСПРАВНОСТЕЙ ПРИ ЭКСПЛУАТАЦИИ**

Таблица 7 Таблица 7

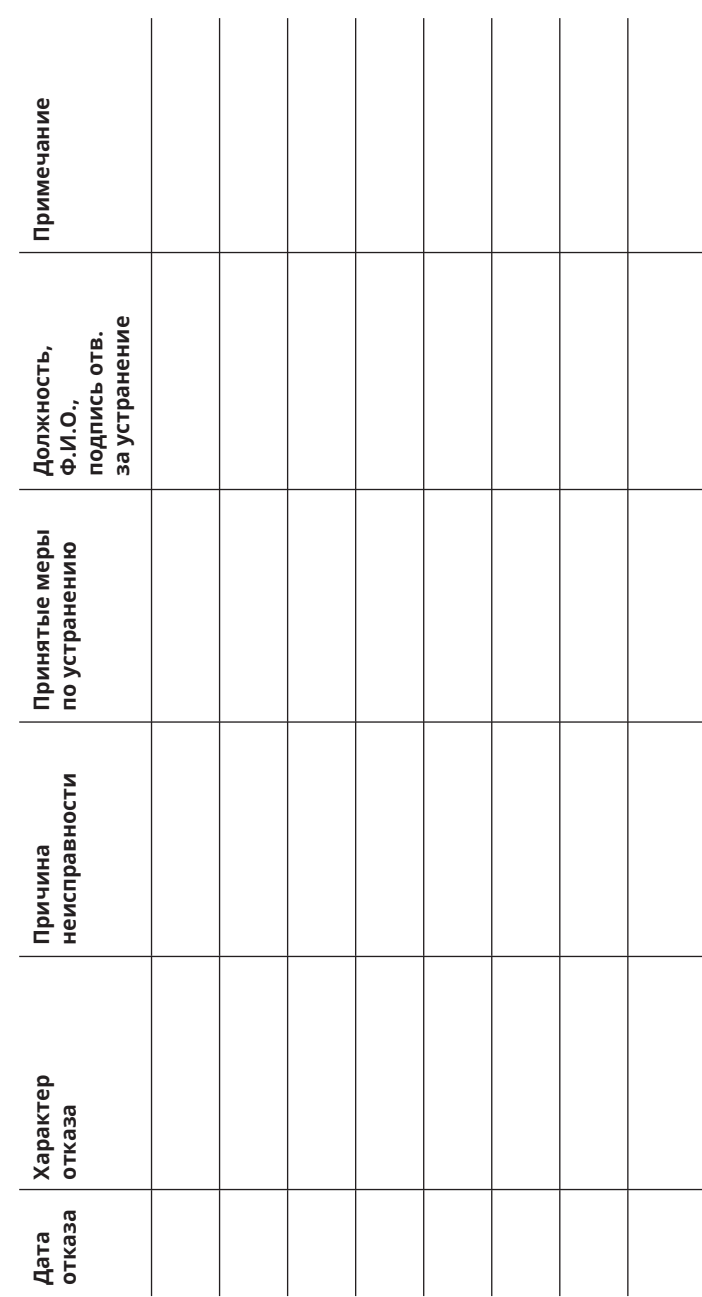

 $40$ 

# **КОРЕШОК ГАРАНТИЙНОГО ТАЛОНА**

(остается у потребителя)

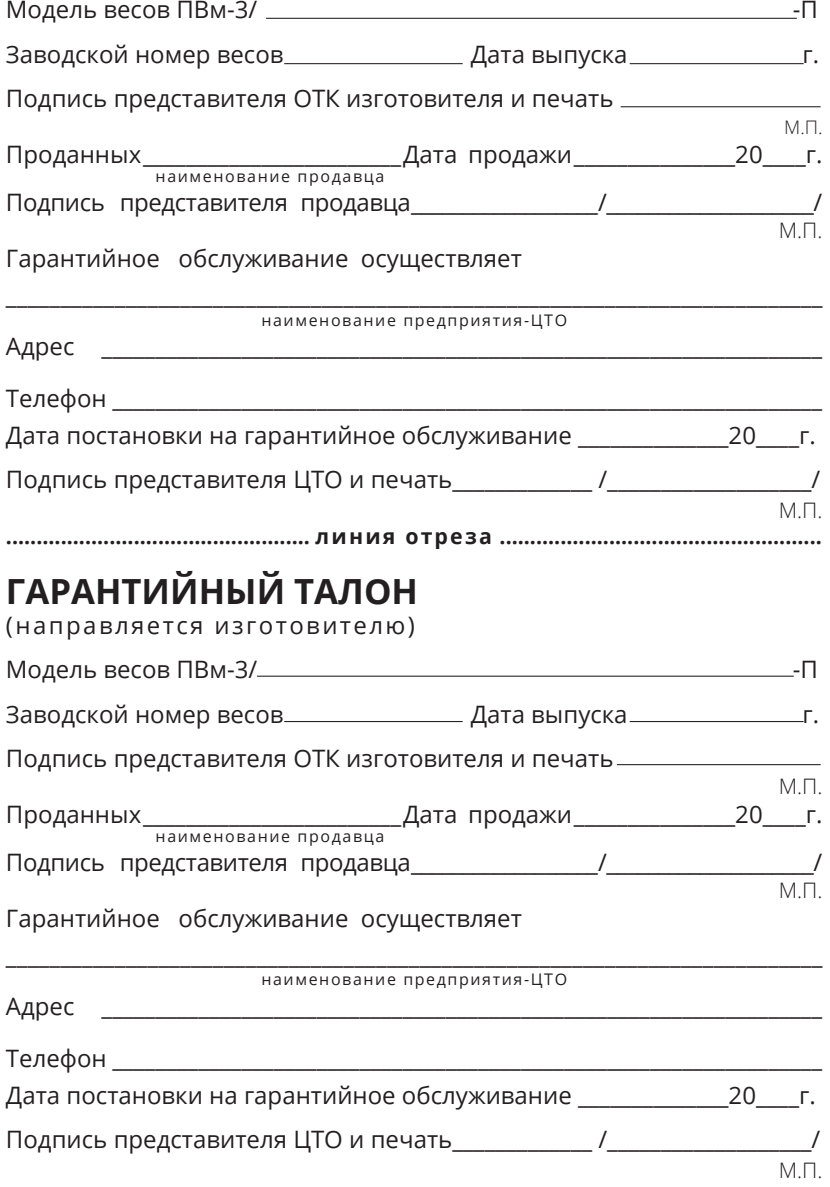

### **Изготовитель: ООО «Мера-ТСП»**

115088, г. Москва, ул. Угрешская, д. 2, стр. 83, пом. 01, 03-05, 20-26, этаж 3

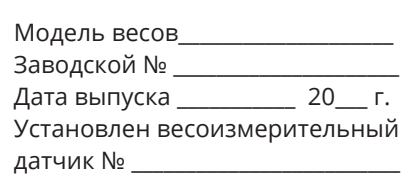

Подпись представителя ОТК изготовителя и печать

М.П.

### **ГАРАНТИЙНОЕ ОБЯЗАТЕЛЬСТВО НА ВЕСОИЗМЕРИТЕЛЬНЫЙ ДАТЧИК**

Настоящим предприятие гарантирует в течение 36-ти месяцев с даты выпуска весов безвозмездное устранение выявленных дефектов изготовления или замену установленного весоизмерительного датчика.

Гарантийные обязательства на датчик не исключают и не изменяют гарантийные обязательства на готовую продукцию (весы), а являются дополнительными обязательствами, принятыми изготовителем.

Настоящая гарантия не распространяется на внешние электронные схемы весоизмерительного датчика.

Выполнение работ по замене весоизмерительного датчика осуществляется исключительно уполномоченными специализированными предприятиями (ЦТО) или предприятием–изготовителем.

В случае замены весоизмерительного датчика силы по гарантии в постгарантийный период эксплуатации весов выполнение работ по замене датчика осуществляется за счет Потребителя.

Настоящие гарантийные обязательства изготовителя утрачивают силу при:

- обнаружении следов коррозии, следов воздействия агрессивных жидкостей, механических и иных повреждений датчика силы (включая повреждение внутренних компонентов, скрытых защитными элементами), вызванных нарушением правил транспортировки, хранения, эксплуатации весов и датчика, а также выполнением неквалифицированного ремонта;
- неестественном загрязнении датчика, вызванным нарушением санитарных норм пользования и другими причинами;
- отсутствии или нарушении маркировки изготовителя на датчике;
- отсутствии настоящего Приложения или необходимых записей в нем.

Оформленное настоящее **Гарантийной обязательство** предъявляется изготовителю при направлении весоизмерительного датчика на экспертизу.

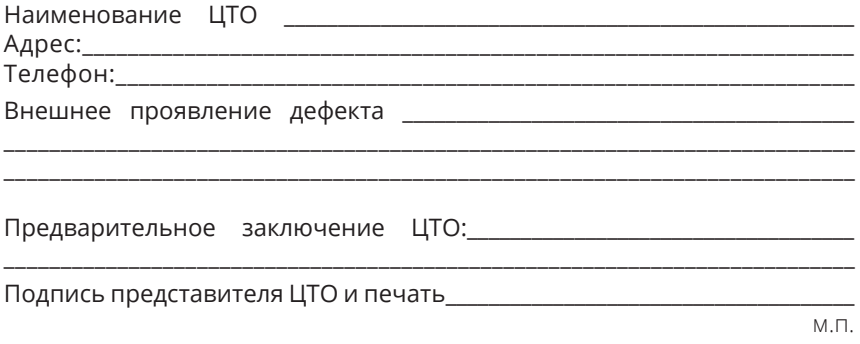

### **Изготовитель: ООО «Мера-ТСП»**

115088, г. Москва, ул. Угрешская, д. 2, стр. 83, пом. 01, 03-05, 20-26, этаж 3

**АКТ**

### **о выполнении работ по гарантийному ремонту весов**

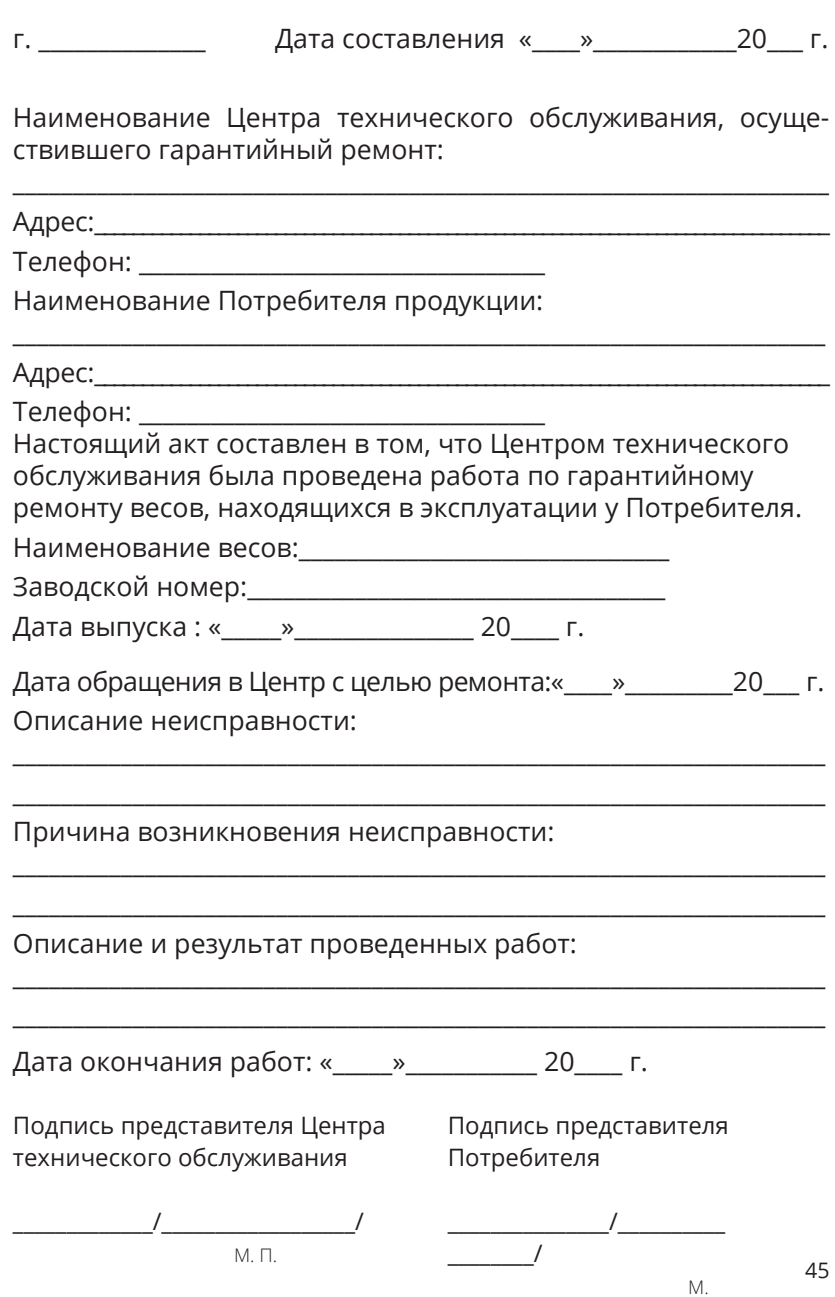

### **Адрес предприятия-изготовителя:**

ООО «Мера-ТСП» **Юр. адрес:** 115088, г. Москва, ул. Угрешская, д. 2, стр. 83, пом. 01, 03-05, 20-26, этаж 3 **Почтовый адрес:** 115088, г. Москва, ул. Угрешская, д.2, стр. 83 Тел./факс +7 (495) 411-99-28 E-mail: info@mera-device.ru https://www.mera-device.ru

### **Адреса центров технического обслуживания**

Гарантийное и техническое обслуживание проводится сервисным центром МЕРА в Москве, а также аккредитованными центрами технического обслуживания по всей России. Найти информацию об удобном для вас центре технического обслуживания можно:

- На официальном сайте ООО Мера-ТСП, в разделе «Поддержка/Найти сервисный центр»: https://www.mera-device.ru
- Позвонив по единому справочному телефону:
- Телефон в Москве: +7 495 411 -99-28

8 800 333 77 14 (бесплатно по России)

### **Сервисный центр МЕРА:**

**Адрес:** 115088, г. Москва, ул. Угрешская, д. 2, стр. 74, офис 103 **Почтовый адрес:** 115088, г. Москва, ул. Угрешская, д.2, стр. 83 Тел./факс (495) 411-99-28 E-mail: info@mera-device.ru https://www.mera-device.ru

### **Приложение 1**

### **Коды для введения поправки, связанной с местным значением ускорения свободного падения**

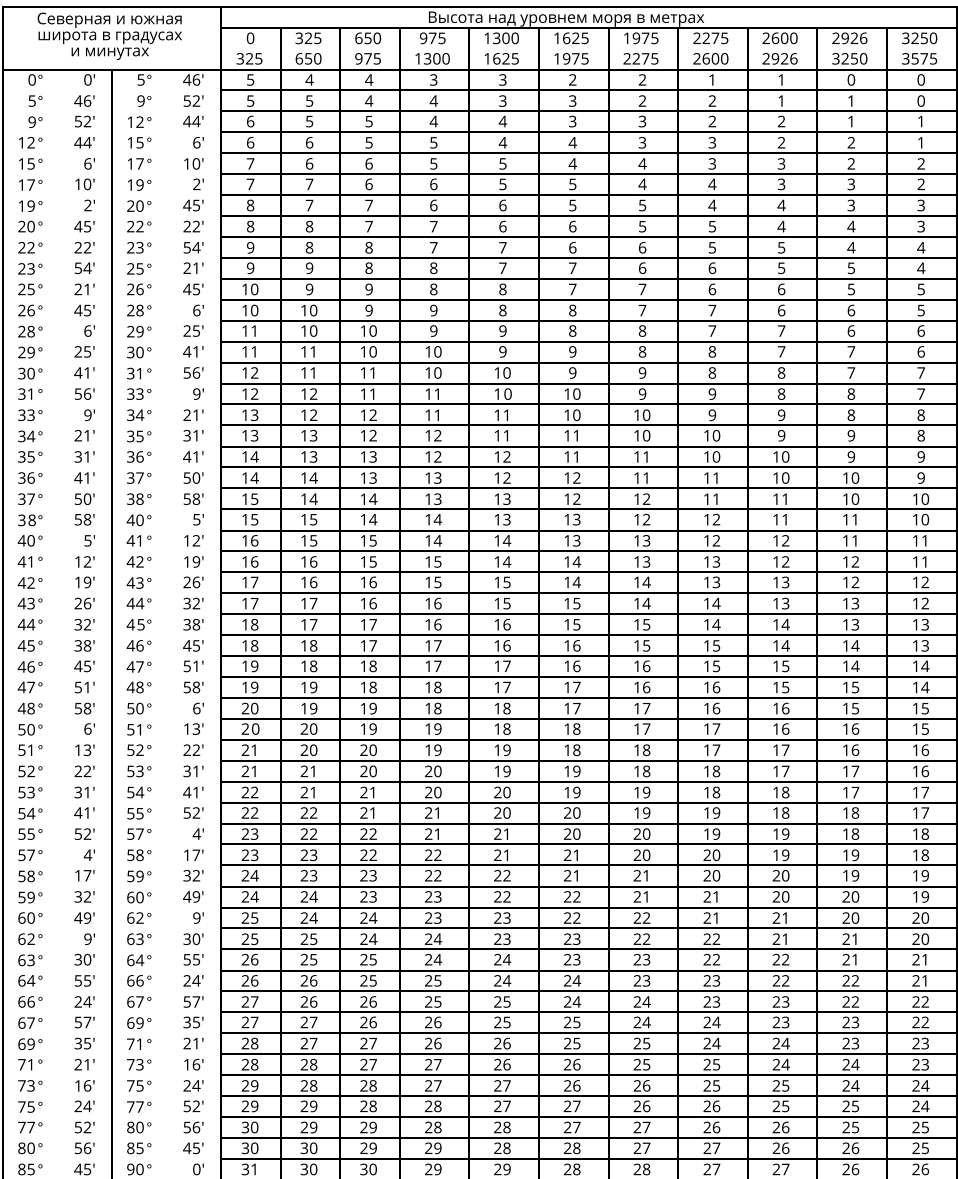

# **Справочная таблица кодов**

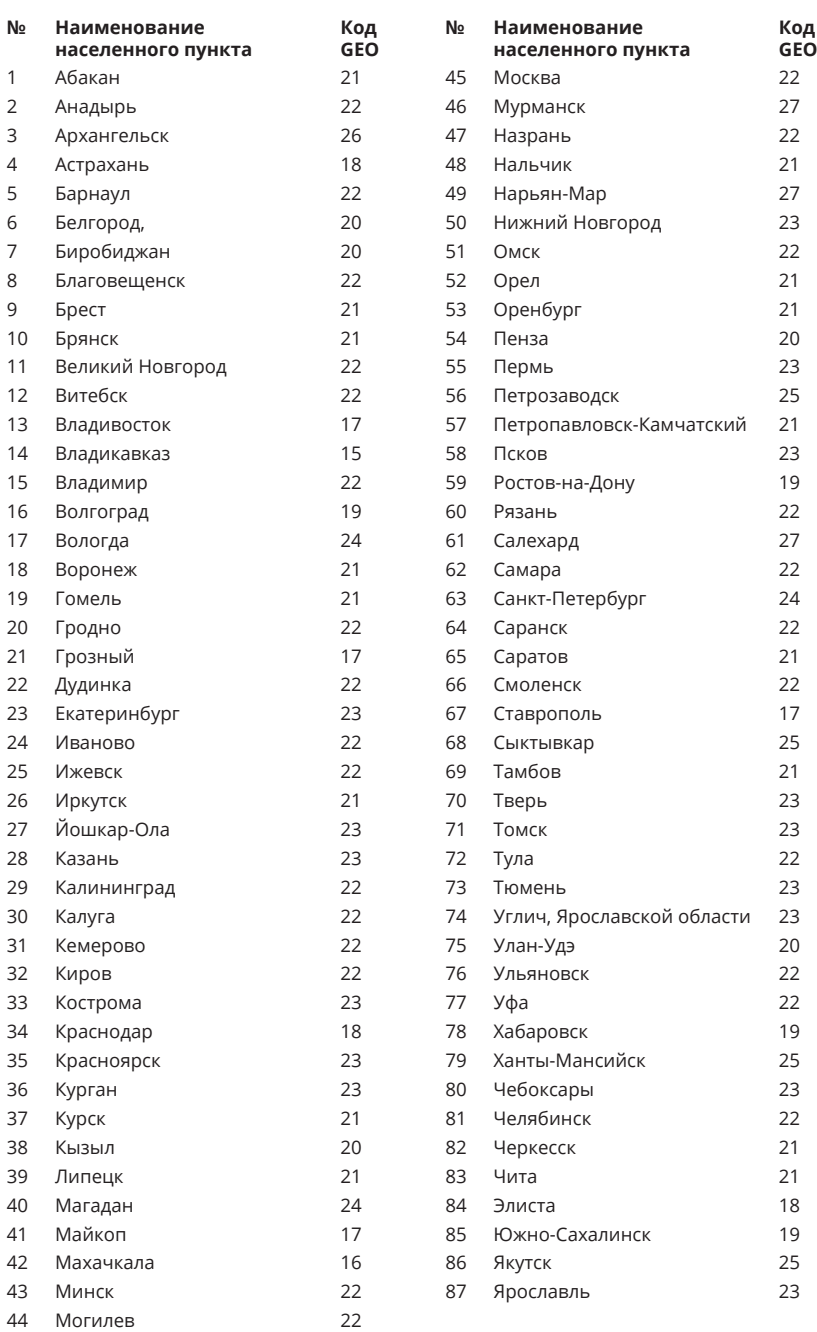

# **Приложение 2**

### **Описание протоколов**

### 1. Протокол «9 байт»

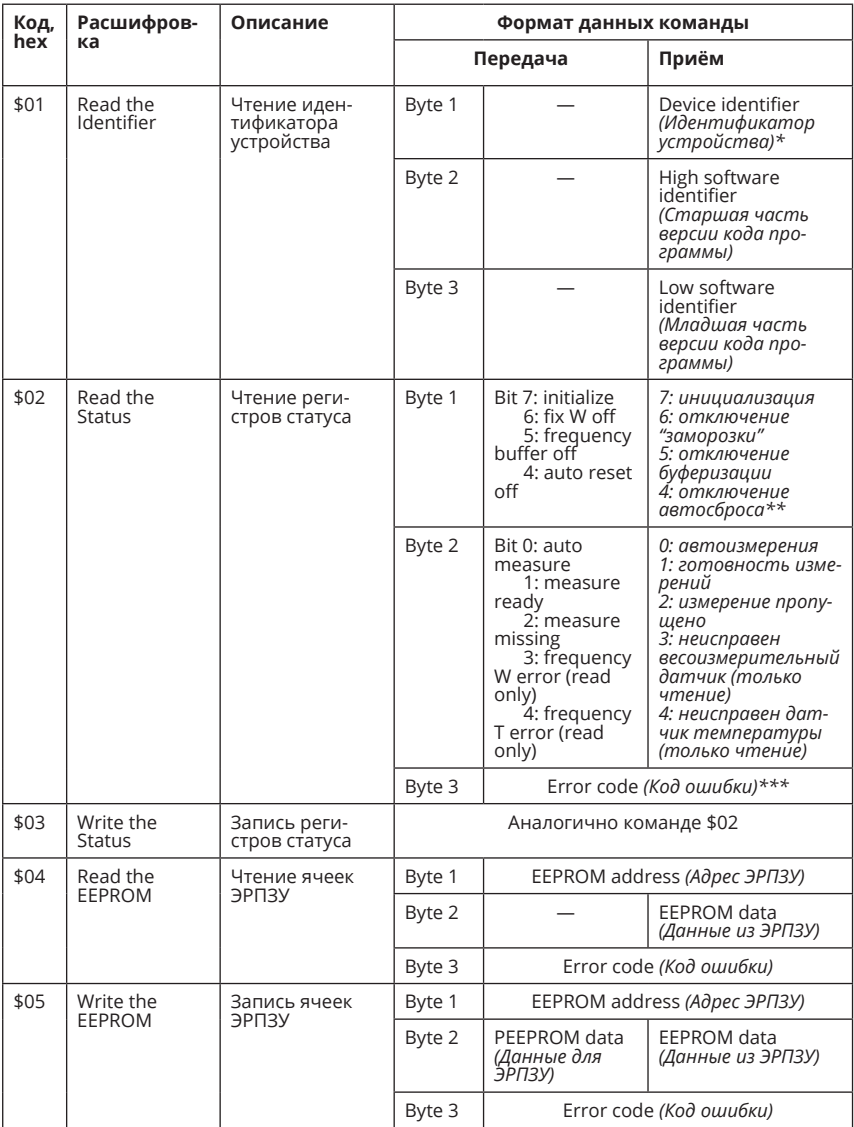

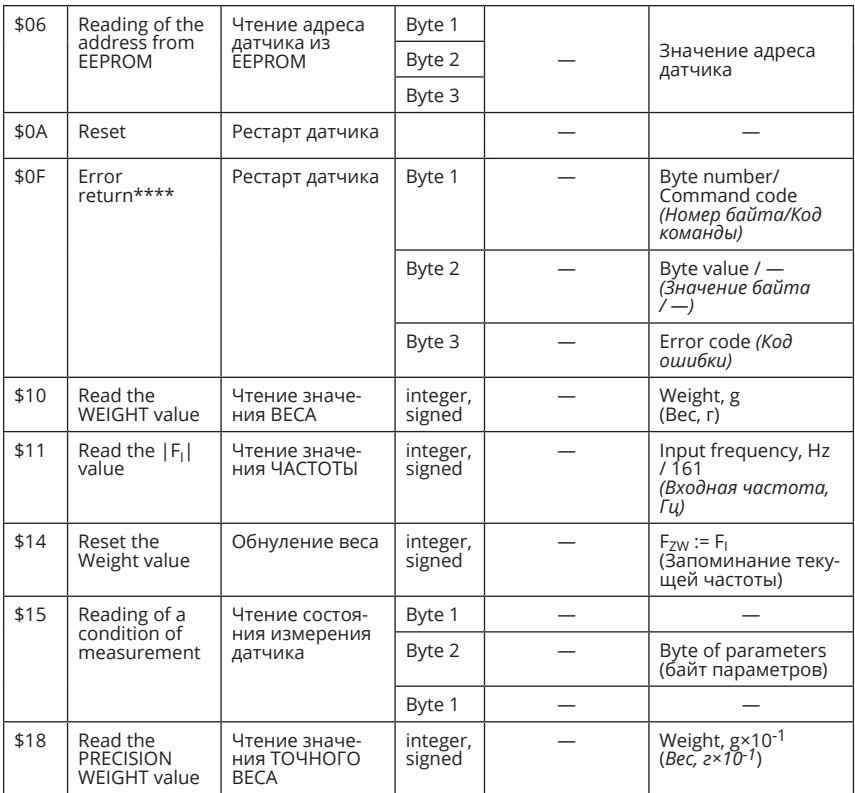

\*C9 - интеллектуальный датчик; C8 – весы; C7 - станок для проверки датчиков

\*\* в однодиапазонных весах функция отключена

\*\*\* **2C** = I²C transfer error *(ошибка обмена по шине I²C внутри весов);*

**CC** = ошибка CRC *(контрольной суммы);*

**CE** = command error *(несуществующая команда);*

**FE** = frame error *(ошибка формата).*

\*\*\*\* команда не должна посылаться, она лишь возвращается в случае ошибки

Формат хранения и передачи данных: 3 байта = 24 бита

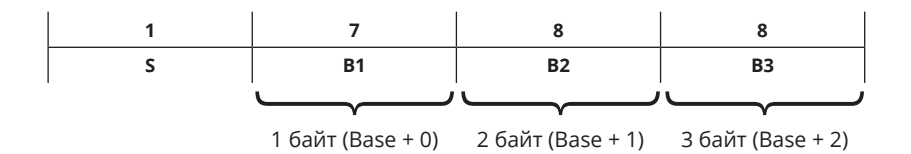

Значение V определяется, как:

со знаком: V = ( – 1 ) ^ S \* (( B1 \* 65536 + B2 \* 256 + B3 – S ) xor ( 8388607 \* S ));

без знака: V = S \* 8388608 + B1 \* 65536 + B2 \* 256 + B3.

Формат пакета:

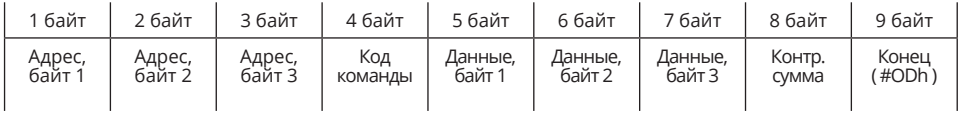

Байты 1, 2 и 3 передаются с единичным битом чётности, остальные – с нулевым. Обмен производится на скорости 14400 весы, с 1-м старт битом, с 8-ю битами данных, 1-м битом четности и 1-м стоповым битом.

### **2. Протокол ОКА**

Передача данных ведётся побайтно последовательному каналу в режиме «ведущий-ведомый» (master-slave). Весы являются ведомым устройством.

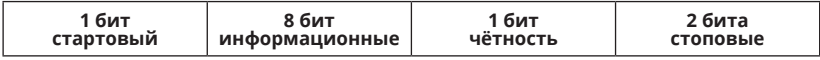

Вид контроля по чётности - чёт (even).

Скорость передачи - 4800 бит в секунду.

Для задания вида обмена информацией ККМ использует следующие команды:

01 - обнуление массы;

02 - передача цены от ККМ;

03 - запрос на прием информации от весов.

Перед каждой командой ККМ передает установочный код (00) в течение не менее 50 мс (минимум 15 посылок кода 00). Информация передается в виде цифр, код цифры «0» — 00;  $x - 99$ .

При посылке команды 01 никакой дополнительной информации не передается.

При посылке команды 02 ККМ дополнительно передает цену в виде 5-ти или 6-ти десятичных разрядов, начиная с младшего. Пауза в передаче между двумя последовательными разрядами не должна превышать 2 мс.

При посылке команды 03 никакой дополнительной информации не передается. ККМ ожидает информацию в виде:

 $\vert$  M6  $\vert$  M5  $\vert$  M4  $\vert$  M3  $\vert$  M2  $\vert$  M1  $\vert$  Ц6  $\vert$  Ц5  $\vert$  Ц4  $\vert$  Ц2  $\vert$  Ц1  $\vert$  C6  $\vert$  C5  $\vert$  C4  $\vert$  C3  $\vert$  C2  $\vert$  C1  $\vert$ 

где: М6...М1 – масса (шестой разряд - старший);

Ц6...Ц1 – цена;

С6...С1 – стоимость.

Максимальное время ожидания составляет 1 секунду.

При передаче цены 999999 по команде 02 весы возвращают данные в формате команды 03 даже при нестабильном весе. При этом в старшем символе стоимости.

### **3. Протокол MW**

Протокол эмулирует работу весов CAS по протоколу MW. При работе по протоколу MW весы передают по последовательному порту вес в ASCII символах. Учитывается полярность и стабильность показаний массы.

Формат данных:

- скорость 9 600
- бит данных 8
- контроль четности нет
- стартовый бит 1
- стоповый бит 1

Сообщения данных:

**LSB**

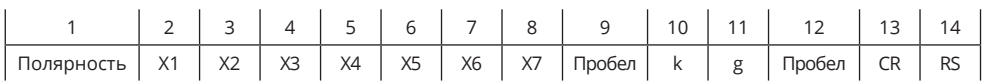

Х1…..Х7 весовые данные в формате с разделительной точкой в формате ASCII Пробел - 20h CR - 0Dh RS - 1Eh

*Примеры: Для весов с НПВ 150...600 кг + 150.00 kg - 50.00 kg*

*Для весов с НПВ 15...32 кг + 15.000 kg - 5.000 kg*

*Для весов с НПВ 6кг + 1.5000 kg - 0.5000 kg*

Данные передаются при стабилизации веса и при условии, что вес укладывается в диапазон взвешивания весов. Программа приема данных на языке БЕЙСИК: 10 OPEN "COM1: 9600, N, 7, 1, RS, DS, LF" AS #1 20 INPUT #1, A\$ 30 PRINT A\$ 40 GOTO 20 50 END

При принудительной передаче данных с использованием кнопки « » в 12 позиции вместо символа «пробел» при нестабильных показаниях передается символ «S».

### **4. Протокол Мера MW**

Протокол MW предназначен для передачи на компьютер или принтер UNS-BP1.2 данных о весе и коде товара и занесения их в базу данных.

Формат данных:

- скорость 9 600
- бит данных 8
- контроль четности нет
- стартовый бит 1
- стоповый бит 1

Данные выдаются при ручной печати и при включенном режиме автосуммирования при стабильном весе на платформе весов. Формат передаваемых данных:

### [xxxxxxx][y][ZZZZZZZ][P]kg[P][S][CR][RS]

где:

[xxxxxxx] – семизначный код товара или строка No\_Code, если код товара не введён;

[y] – знак массы (+ или -, знак минус возможен только при печати в ручном режиме);

[ZZZZZZZ] – масса товара на платформе в килограммах и децимальная точка;

[P] – пробел;

[S] – признак стабильности веса (если вес стабилен, передаётся символ пробела, иначе символ S);

[CR] и [RS] – спецсимволы (0x0d и 0x1e соответственно)

В поле [ZZZZZZZ], помимо символов массы, передаётся децимальная точка (её позиция зависит от наибольшего предела взвешивания весов и, соответственно, от положения точки на индикаторе, 2, 3, 4, 5 или 6).

После передачи данных индикатор в течение 2-5 секунд ждёт сигнала подтверждения приёма от компьютера. Если в течение этого времени сигнал подтверждения не поступил, то на индикаторном табло выводится сообщение Err Fr. Снять это сообщение можно нажатием кнопки «С», весы перейдут в нормальный режим работы.

В качестве подтверждения используется символ [!] (восклицательный знак).

При поступлении в индикатор от компьютера в качестве подтверждения символа [0] (ноль) производится установка 0 терминала.

При поступлении в любой момент времени в терминал строки из шести и более десятичных цифр, заканчивающейся символами [CR] и [RS], последние 6 чисел принимаются как код товара и приводят к инициализации процесса передачи данных. Данный код не запоминается в энергонезависимой памяти, и переданная в ответ масса не суммируется в ячейках суммирования массы.

### **Приложение 3**

### **Форма этикеток**

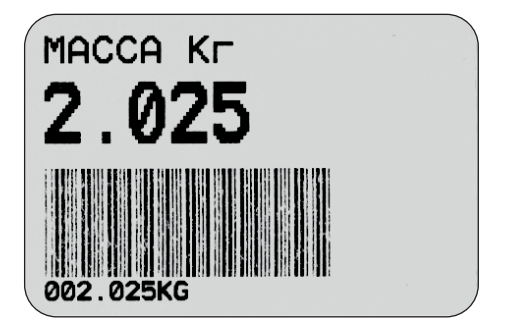

**Принтер «ZEBRA».** Этикетка 3. Штрихкод Code 39 – без ограничений размерности печати массы (Приложение 3);

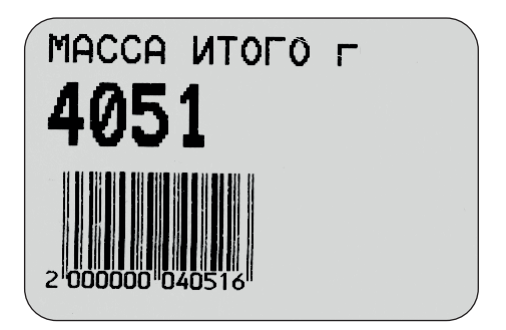

**Принтер «ZEBRA».** Этикетка 4. Штрихкод EAN -13- совместим с большинством торговых систем с ограничением на размерность печати массы – 99.999 г. (Приложение 3).

# **ДЛЯ ЗАМЕТОК**

# **ДЛЯ ЗАМЕТОК**

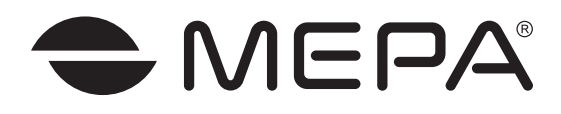

ООО «Мера-ТСП» 115088, г. Москва, ул. Угрешская, д. 2, стр. 83 Тел./факс (495) 411-99-28 E-mail: info@mera-device.ru www.mera-device.ru